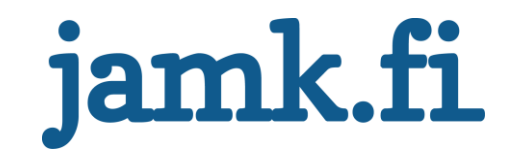

# **Yrityksen verkkosivujen uudistaminen Maatilamatkailu Ilomäki**

Suvi Jyläskoski

Opinnäytetyö Maaliskuu 2019 Tekniikan ja liikenteen ala Insinööri, tieto- ja viestintätekniikan koulutusohjelma

Jyväskylän ammattikorkeakoulu **JAMK University of Applied Sciences** 

# jamk.fi

#### **Kuvailulehti**

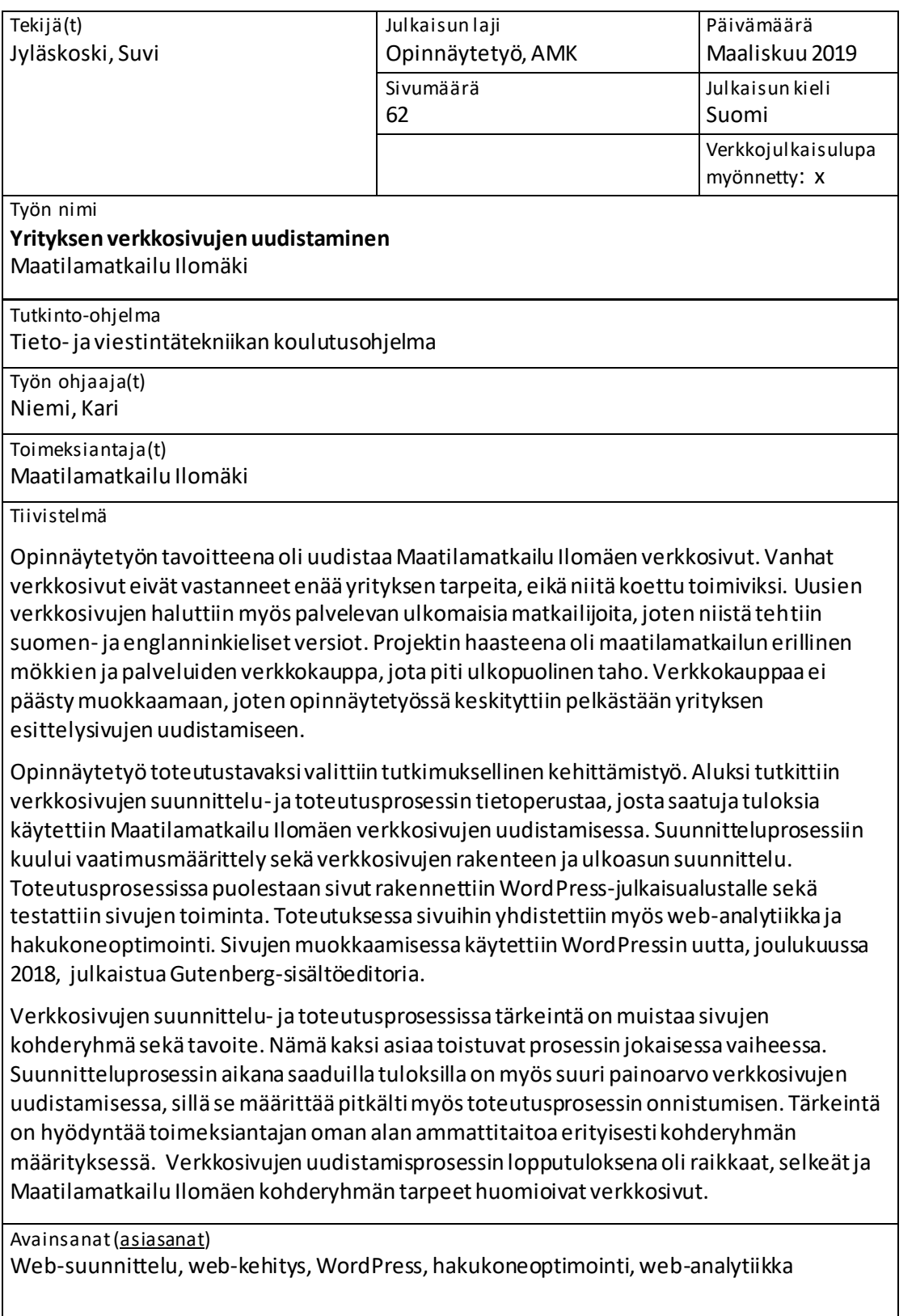

Muut tiedot (s[alassa pidettävät liitteet](https://intra.jamk.fi/opiskelijat/opinnayte/Sivut/julkisuus.aspx))

# jamk.fi

#### **Description**

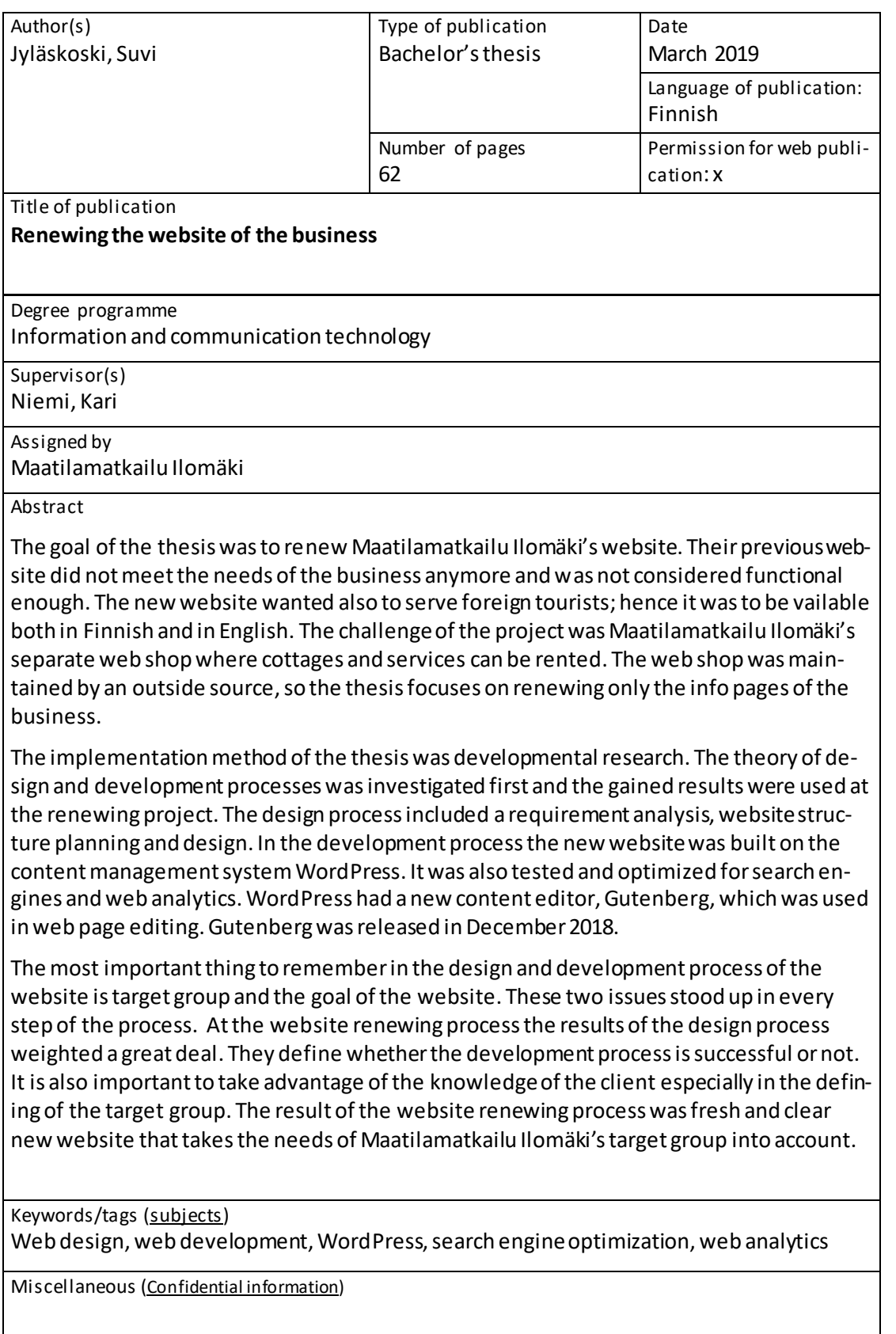

## Sisältö

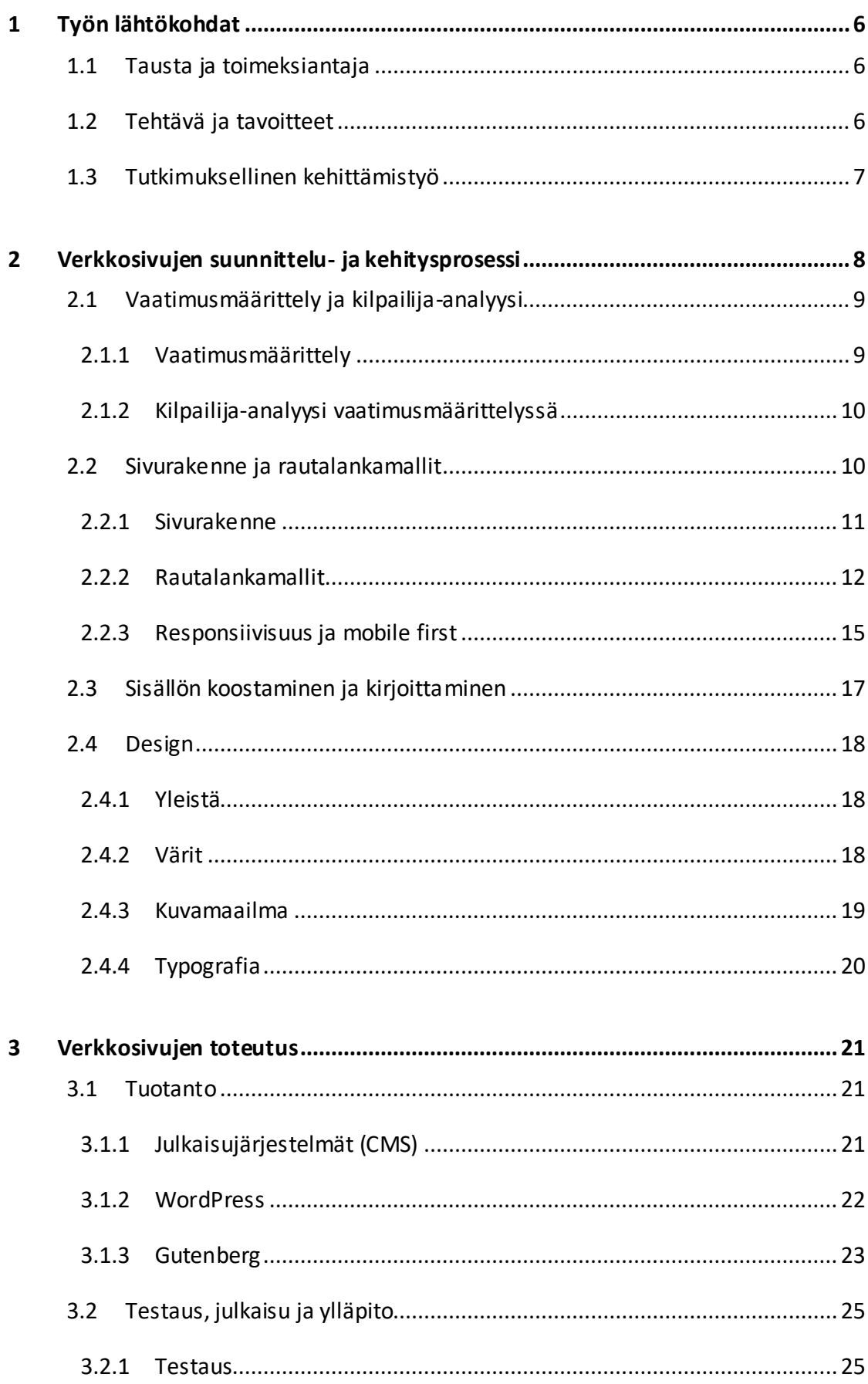

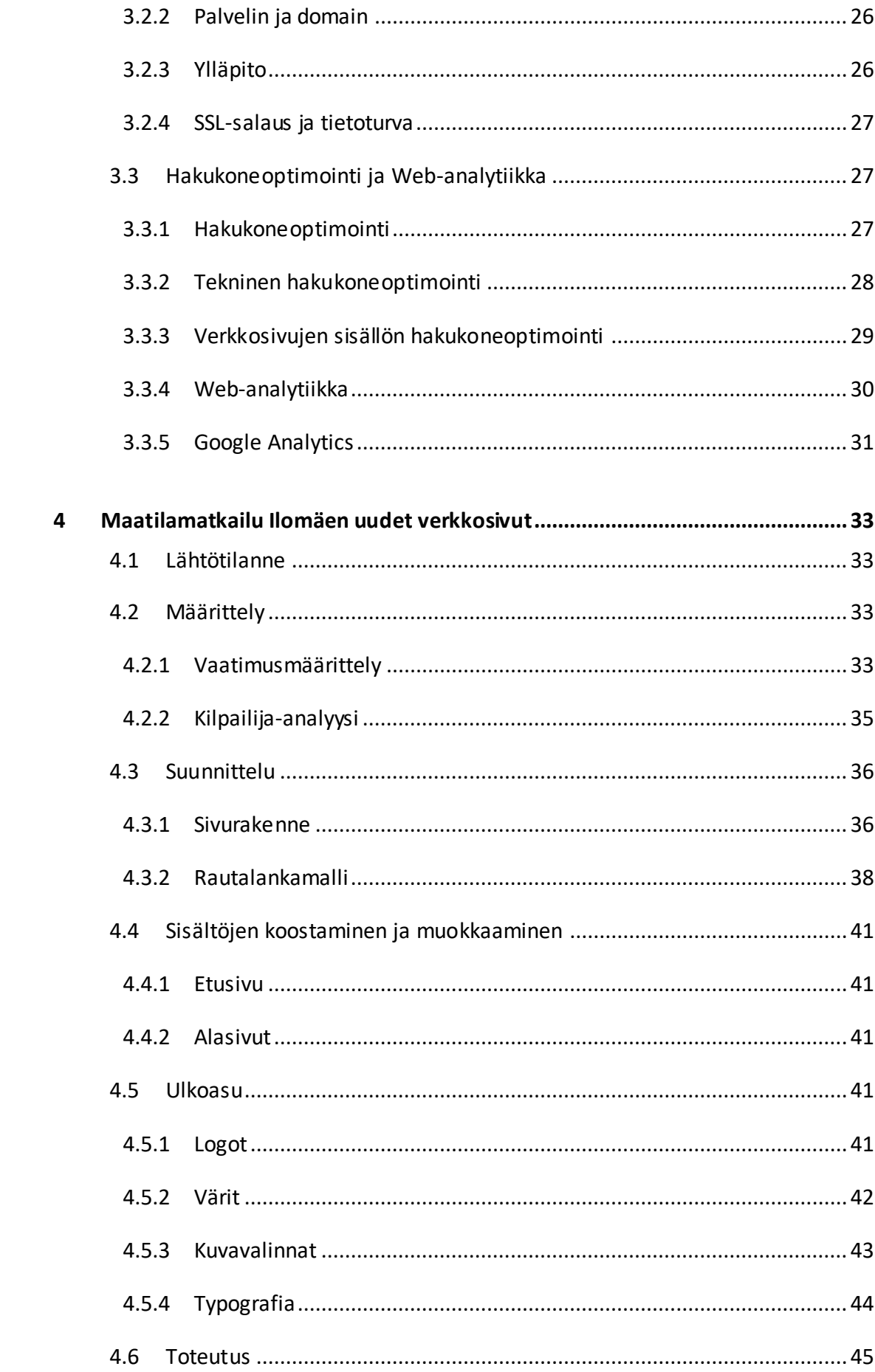

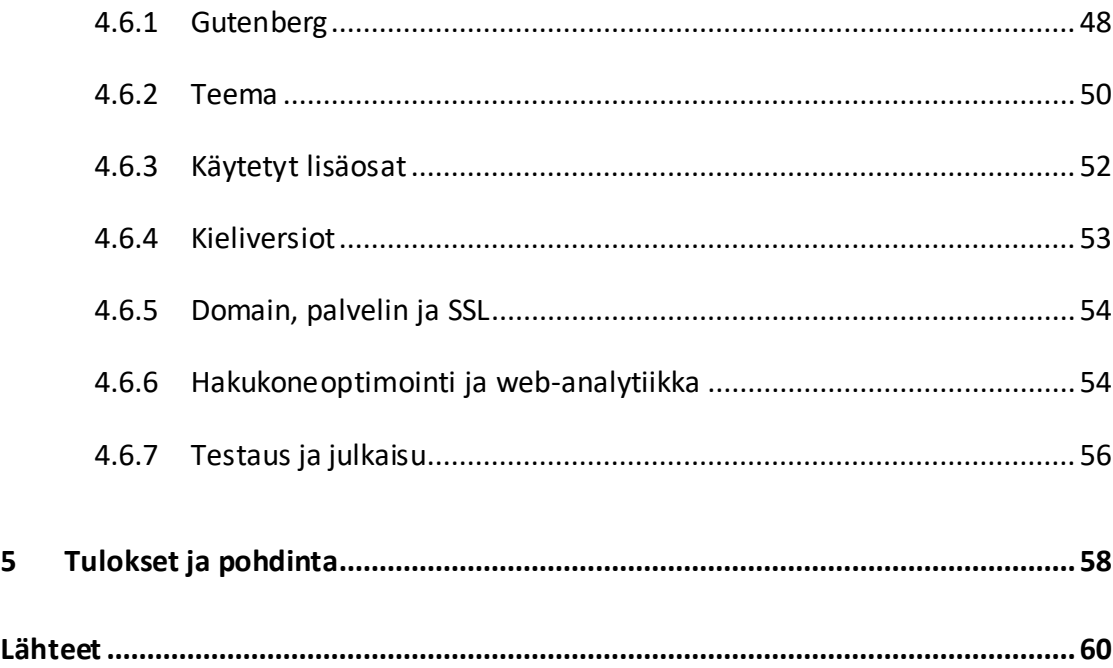

#### **Kuviot**

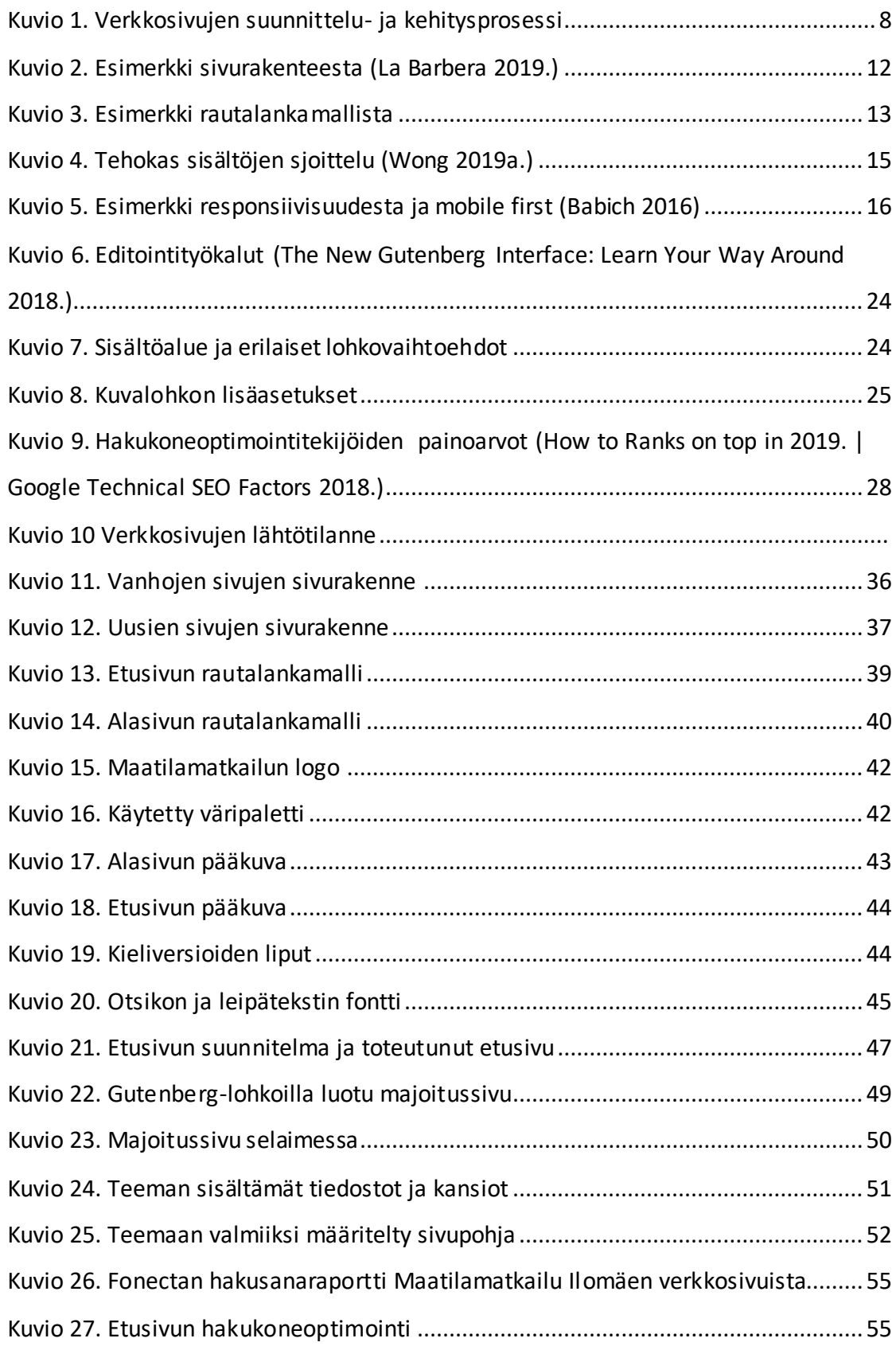

#### **Taulukot**

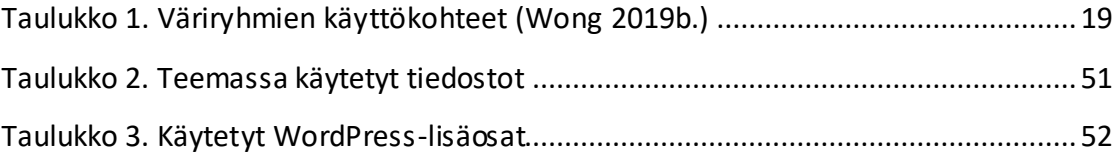

#### <span id="page-8-0"></span>**1 Työn lähtökohdat**

#### <span id="page-8-1"></span>1.1 Tausta ja toimeksiantaja

Opinnäytetyön toimeksiantaja oli Maatilamatkailu Ilomäki, joka sijaitsee Seinäjoella Peräseinäjoen taajamassa noin 30 kilometrin päässä Seinäjoen keskustasta. Yrityksen päätuote on tarjota maatilamajoitusta vapaa-ajan mökeillä tai maatilan päärakennuksessa. Lisäksi maatilamatkailusta on mahdollista varata erilaisia palveluja, kuten kokous- ja virkistyspäivät tai maalaishenkiset polttarit. (Maatilamajoitus ja matkailuelämyksiä Seinäjoella | Maatilamatkailu Ilomäki 2019.)

Ilomäen tila on vuonna 1827 perustettu sukutila. Se on ollut maatilamatkailukäytössä vuodesta 1999, jolloin maatilan silloinen isäntä Reijo Ilomäki aloitti maatilan tyhjilleen jääneen päärakennuksen vuokraamisen matkailukäyttöön. Nykyisin yrityksellä on vanhan päärakennuksen lisäksi käytössä seitsemän mökkiä ja itse yritys on sukupolvenvaihdoksessa siirtynyt Reijon tyttärelle Merjalle. (Maatilamajoitus ja matkailuelämyksiä Seinäjoella | Maatilamatkailu Ilomäki 2019.)

#### <span id="page-8-2"></span>1.2 Tehtävä ja tavoitteet

Opinnäytetyön tavoitteena oli uudistaa Maatilamatkailu Ilomäen verkkosivut vastaamaan paremmin asiakkaiden tarpeita. Tarkoituksena oli helpottaa verkkosivuilla navigointia ja yhtenäistää yrityksen esittelysivut ja mökkien ja palveluiden verkkokauppa. Verkkokauppa oli ulkopuolisen palveluntarjoajan toimittama, joten tässä opinnäytetyössä ei ollut mahdollisuutta päästä sitä muokkaamaan. Opinnäytetyössä keskityttiinkin siis yrityksen esittelysivujen uudistamiseen. Nämä sivut toteutettiin WordPress-julkaisujärjestelmäalustalle.

Opinnäytetyö toteutettiin tutkimuksellisena kehittämistyönä, jossa perehdyttiin ensin kehittämistyön vaatimaan tietoperustaan. Tätä taustaa hyödynnettiin itse käytännön toteutuksessa. Opinnäytetyön tietoperustassa tutkittiin verkkosivujen suunnitteluprosessin teoreettista taustaa, verkkosivujen julkaisemiseen vaadittavia tekniikoita, hakukoneoptimointia sekä analytiikkaa. Erityisesti opinnäytetyössä haluttiin tutkia suunnitteluprosessia verkkosivujen uudistamisessa.

#### <span id="page-9-0"></span>1.3 Tutkimuksellinen kehittämistyö

Tutkimuksellinen kehittämistyö määritellään tutkimustyöksi, jossa suunnitellaan, kehitetään ja arvioidaan ohjelmia, prosesseja ja tuotteita, joiden on täytettävä niille asetetut kriteerit ja tehokkuus. Kehittämistyö on sekoitus tietoperustaa ja käytännön toteutusta. Sen päätavoitteena on tiedon tuottaminen, ymmärrys ja ennustettavuus. Tutkimuksellisessa kehittämistyössä on myös painotuksia, jotka riippuvat siitä, ovatko saadut johtopäätökset yleistettävissä vai esiintyvätkö ne vain tietyssä asiayhteydessä. (Richey 1994.)

Yksinkertaisimmillaan tutkimuksellinen kehitystyö voi olla esimerkiksi

- − tietyn suunnittelu -tai kehitystyön prosessin ja sen vaikutusten tutkiminen
- − tilanne, jossa suoritetaan jokin ohjattu suunnittelu-, kehitys-, tai arviointitoimenpide ja tutkitaan joko toimenpiteitä tai itse prosessia.
- − suunnittelun, kehityksen ja arvioinnin tutkimista kokonaisuudessaan tai liittyen tiettyyn osa-alueeseen, esimerkiksi tuotteeseen. (Richey, Klein & Nelson 2004.)

Tutkimuksellinen kehittämistyö voidaan myös jakaa kahteen eri tyyppiin riippuen siitä, mitä tutkitaan ja millaisia tuloksia on tarkoitus saada. Tyypin 1 tutkimuksessa keskitytään johonkin ennalta määriteltyyn lähtökohtaan, esimerkiksi tuotteeseen tai ohjelmaan. Tutkimus painottuukin tietyssä asiayhteydessä saavutettaviin tuloksiin. Tyypin 2 tutkimuksessa puolestaan painotetaan tuotteen sijaan itse prosesseja, esimerkiksi suunnittelua tai kehittämistä prosessina, eikä osana jotain tuotetta. Tämän tutkimusten tavoitteena on tuottaa yleistettävissä olevia tuloksia. (Richey, Klein & Nelson 2004.)

Kehittämistyössä on kolme vaihetta, jotka ovat

- − tutkimusongelman määrittely
- − tietoperustaan, esimerkiksi kirjallisiin lähteisiin, tutustuminen
- − itse kehitystyön toteuttaminen ja arviointi

(Richey, Klein & Nelson 2004.)

### <span id="page-10-0"></span>**2 Verkkosivujen suunnittelu- ja kehitysprosessi**

Verkkosivujen suunnittelu- ja kehitysprosessi voidaan jakaa seitsemään vaiheeseen, jotka ovat

- − vaatimusmäärittely
- − sivurakenteen ja rautalankamallin laatiminen
- − sivuston sisällön suunnittelu
- − ulkoasun määrittely
- − tekninen toteutus
- − testaus, ja julkaisu
- − ylläpito

Näistä vaiheista neljä ensimmäistä voidaan luokitella suunnitteluvaiheeseen ja kolme jälkimmäistä toteutusvaiheeseen. Suunnitteluvaiheessa saadut tulokset vaikuttvat merkittävästi toteutusvaiheeseen. (Gordiyenko 2015.) [Kuvio 1](#page-10-1) on esitetty näiden vaiheiden vaikutus toisiinsa.

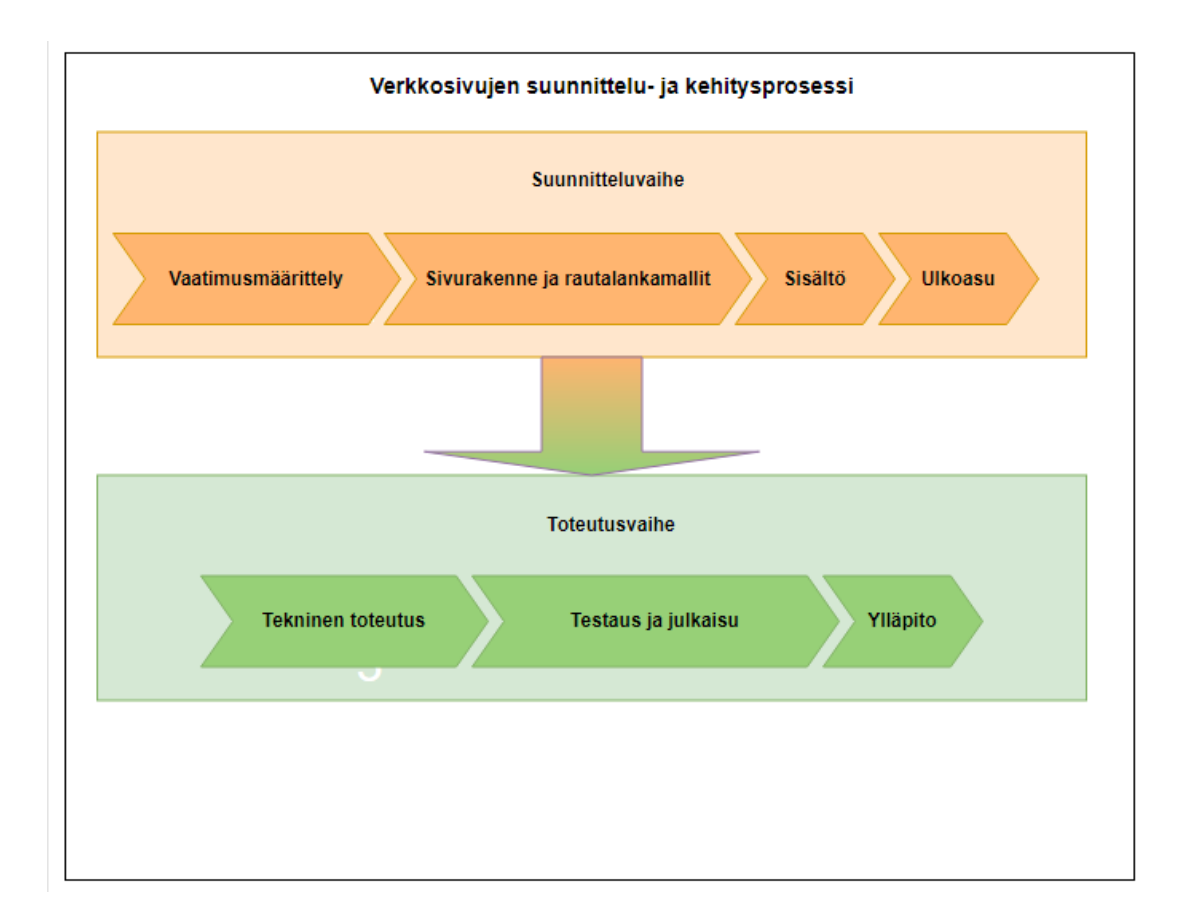

<span id="page-10-1"></span>Kuvio 1. Verkkosivujen suunnittelu- ja kehitysprosessi

#### <span id="page-11-0"></span>2.1 Vaatimusmäärittely ja kilpailija-analyysi

#### <span id="page-11-1"></span>2.1.1 Vaatimusmäärittely

Vaatimusmäärittely on listaus toiminnoista ja sisällöistä, jotka ovat välttämättömiä verkkosivujen suunnittelussa ja toteutuksessa. Vaatimukset voidaan jakaa esimerkiksi viiteen ryhmään: liiketoiminnalliset vaatimukset, käyttäjien vaatimukset, toiminnalliset vaatimukset, palvelun laadun vaatimukset sekä toteutuksen vaatimukset. Niiden mukaan määritellään mitä verkkosivujen tulisi sisältää ja mitä mahdollistaa käyttäjilleen. Vaatimusmäärittelyt listataan aluksi muutamalla lauseella, joita voidaan tarkentaa prosessin edetessä. Ne eivät kuitenkaan kerro, miten sisällöt ja toiminnallisuudet tulisi toteuttaa. (Website Requirements | Usability.gov 2019.)

Liiketoiminnallisilla vaatimuksilla tarkoitetaan verkkosivujen omistajan tavoitteita. Eli mitä hän haluaa verkkosivuillaan saavuttaa ja tarjota ja miten verkkosivujen tulisi edistää hänen liiketoimintaansa. Käyttäjien vaatimuksilla puolestaan määritellään verkkosivun käyttäjien odotuksia, miten he käyttäytyvät sivulla ja millaista käyttäytymistä heiltä odotetaan. Esimerkiksi verkkokaupassa käyttäjiltä odotetaan ostosten tekemistä. (Website Requirements | Usability.gov 2019.)

Toiminnalliset ja palvelun laadun vaatimukset määrittelevät mitä toimintoja ja sisältöjä verkkosivun tulisi sisältää, jotta se täyttäisi sille asetetut liiketoiminnalliset vaatimukset ja saisi käyttäjät toimimaan sivuilla halutulla tavalla. Toiminnallisten ja laadullisten vaatimusten perusteella määritellään lopuksi toteutuksen vaatimukset eli miten verkkosivu tulisi teknisesti toteuttaa. Onko se esimerkiksi yhteydessä johonkin ulkopuoliseen sovellukseen, kuten varastonhallinta- tai varausjärjestelmään. (Website Requirements | Usability.gov 2019.)

#### <span id="page-12-0"></span>2.1.2 Kilpailija-analyysi vaatimusmäärittelyssä

Kilpailija-analyysin avulla voidaan arvioida nykyisiä ja kilpailijoiden verkkosivuja keskenään. Analyysin avulla pystytään listaamaan sivuston vahvuudet ja heikkoudet kilpailijoiden parhaisiin sivustoihin verrattuna, analysoimaan niiden erotus ja luomaan tarvittavia parannuksia, jotta sivusto olisi mahdollisimman kilpailukykyinen muihin sivustoihin verrattuna. (Pang, Suh, Kim & Lee 2005.)

Parannusten lisäksi kilpailija-analyysilla voidaan löytää uusia tapoja toteuttaa verkkosivuja. Samalla voidaan myös rikkoa tarkastamiskeskeistä lähestymistapaa, joka usein ympäröi verkkosivujen kehitysprosessia. Kilpailija-analyysissä käytetyllä vertailulla voidaan kehittää myös verkkosivujen tekijöiden osaamista ja luovuutta, mikä tekee analyysistä myös henkilökohtaisen oppimistyökalun. (Pang, Suh, Kim & Lee 2005.)

Kilpailija-analyysia voidaan kuvata myös AWARE-mallilla (Analysis of Web Application Requirements), jossa ensin tunnistetaan omien verkkosivujen kehityskohteet ja miten niitä tulisi parantaa. Tämän jälkeen selvitetään miten kehityskohteet on ratkaistu kilpailijoiden verkkosivuilla ja vertaillaan ratkaisuja omiin sivuihin. Vertailun jälkeen laaditaan vaatimukset, jotka parannuksen tulisi täyttää, siirretään ne suunnitteluun ja lopulta myös tuotantoon. (Pang, Suh, Kim & Lee 2005.)

#### <span id="page-12-1"></span>2.2 Sivurakenne ja rautalankamallit

Sivurakenteella ja rautalankamalleilla kuvataan verkkosivuston pääsisältöjen suhteita toisiinsa. Sivurakenteella määritellään, miltä sivuston niin sanottu luuranko näyttää, kun taas rautalankamalleilla visualisoidaan, missä yksittäisten sivujen sisältämät elementit, kuten kuvat ja tekstikentät tulisivat sijaitsemaan. Rautalankamalli ei sisällä vielä visuaalisia elementtejä, kuten värejä tai logoa. (Gordiyenko 2015.)

#### <span id="page-13-0"></span>2.2.1 Sivurakenne

Sivurakenne on verkkosivujen käyttäjän kartta. Sitä voidaan verrata myös talon perustuksiin. Sitä suunniteltaessa on mietittävä sivuston vaatimusmäärittelyä, eli mikä on sivuston tavoite, millaisia ovat sen käyttäjät ja miten käyttäjien halutaan sivustolla toimivan. Mitkä sisällöt ja toiminnot täytyy olla helpoiten löydettävissä ja mitkä taas ovat toissijaisia? Huono sivurakenne johtaa heikkoon asiakaskokemukseen, mikä vaikuttaa kävijämäärään ja lopulta myös sivuston näkyvyyteen hakukoneiden hakutuloksissa. (Duffy 2018.)

Verkkosivujen käyttäjien kontrolloinnin lisäksi sivurakenteella voidaan vaikuttaa myös hakukoneiden sivujen skannaamiseen. Selkeä ja hyvin suunniteltu sivurakenne johtaa nopeampaan skannaukseen ja parempaan sijoitukseen hakutuloksissa. Hyvin suunniteltu sivurakenne helpottaa myös sivuston sisällön kasvattamista tulevaisuudessa tai sivuston uudelleen rakentamista. Selkeän rakenteen ansiosta sivuja on helppo lisätä, poistaa tai yhdistää. (La Barbera 2019.)

Sivurakenteen suunnittelussa määritellään ensin päätason sivut. Nämä sivut ovat tyypillisesti näkyvissä verkkosivuston päänavigaatiossa, joka näkyy jokaisella alasivulla. Päänavigaation tulisi olla mahdollisimman yksinkertainen, sillä liika vaihtoehtomäärä harhauttaa käyttäjää. Tässä siis tulisi muistaa verkkosivujen päätavoite ja määritellä päätason sivut sen mukaan. (La Barbera 2019.)

Päätason sivujen jälkeen määritellään alatasojen sivut, jotka ovat pääsivujensa yksityiskohtaisempia ja tarkempia alasivuja. Myös alasivut tulisi pitää mahdollisimman yksinkertaisina, sillä tässäkin tapauksessa liian iso määrä vaihtoehtoja harhauttaa käyttäjä. [Kuvio 2](#page-14-1) on esimerkki sivurakenteesta. Eri tasojen ryhmittelyssä on käytetty värikoodeja. Ylimpänä oleva sivu on etusivu, jonka alla on päätason sivut ja niiden alla alatasojen sivut. (La Barbera 2019.)

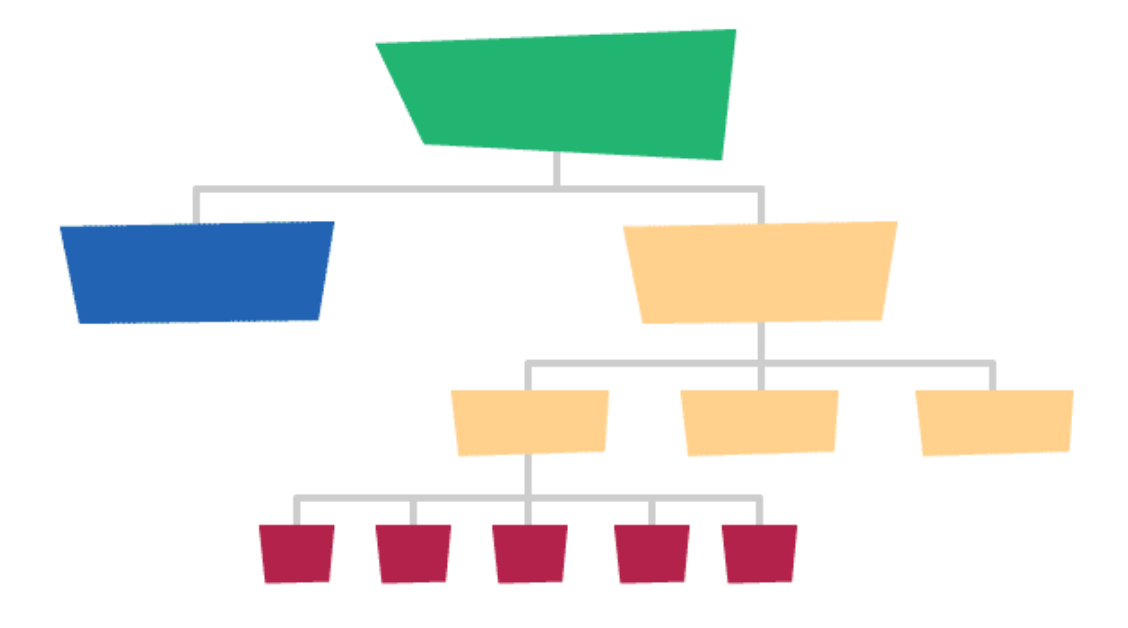

<span id="page-14-1"></span>Kuvio 2. Esimerkki sivurakenteesta (La Barbera 2019.)

Mikäli jo olemassa olevaa sivurakennetta lähdetään muuttamaan, tehdään ensimmäisenä alkuperäisen sivurakenteen kartoitus. Mitkä ovat päätasojen ja alatasojen sivuja ja millä sivuilla käyttäjät vierailevat eniten? Tässä voidaan käyttää apuna esimerkiksi Google Analytics -palvelua. Tämän jälkeen suunnitellaan uusi sivurakenne, jota verrataan alkuperäiseen rakenteeseen, jotta voidaan nähdä, mitkä sivut vaihtavat paikkaa tai poistuvat ja mitä sivuja rakenteeseen tulee lisää. (La Barbera 2019.)

#### <span id="page-14-0"></span>2.2.2 Rautalankamallit

Rautalankamalleilla keskitytään sivun sisältöjen hierarkiaan, yleiseen ulkoasuun ja toiminnallisuuteen. Sillä voidaan hallita sivujen sisältöjä ja organisoida niiden keskinäisiä vuorovaikutuksia. Malleja voidaan kutsua lopullisen ulkoasun pikakirjoitukseksi, sillä siinä ulkoasusta on riisuttu kaikki visuaalisuus. Esimerkiksi kuvat voidaan esittää laatikkoina, joissa on rasti, tekstikentät ovat suorakulmioina ja

lomakkeet laatikkoja, joissa on otsikko. [Kuvio 3](#page-15-0) on esimerkki rautalankamallista. (Difeterici 2012.)

Verkkosivun elementtien asettelun tulisi olla virta, joka saa käyttäjät selaamaan sivua eteenpäin juuri halutulla tavalla. Tavoitteena on tehdä sivun rakenteesta mahdollisimman selkeä ja helposti navigoitava. Rautalankamallissa tähän tulee kiinnittää huomiota. Heti sivun yläosassa täytyy esitellä, mitä sivu käsittelee ja mitä se tarjoaa sivun käyttäjälle. (Wong 2019a.)

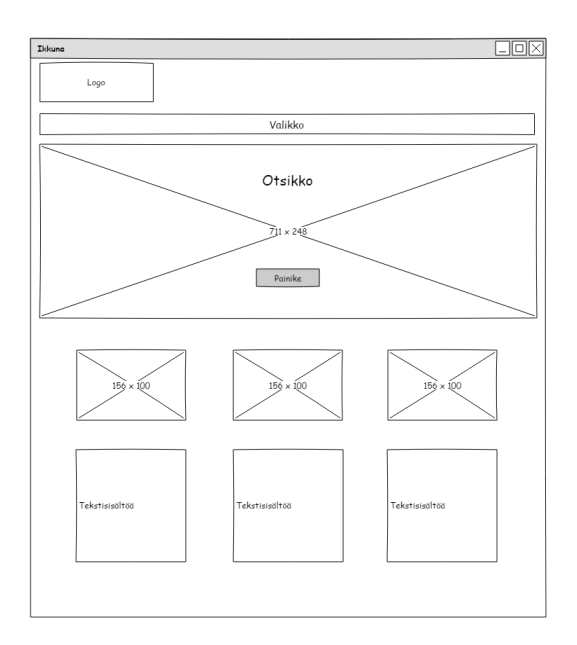

<span id="page-15-0"></span>Kuvio 3. Esimerkki rautalankamallista

Sivun ulkoasu voidaan jakaan kahteen osaan: ensisjaiseen sisältöön, joka näkyy sivulla välittömästi ja toissijaiseen sisältöön, joka tulee esiin selattaessa sivua alaspäin. Ensisijaisen sisällön näkevät kaikki sivun käyttäjät kun taas toisisijaisen vain ne, jotka selaavat sivua alaspäin. Suuri osa käyttäjistä ei vaivaudu selaamaan sivua, minkä vuoksi onkin tärkeää suunnitella määritellä huolella sivun sisältöjen tärkeysjärjestys. (Wong 2019a.)

Ensisijaiseen sisältöön kuuluvat ne sisällöt, jotka kaikkien käyttäjien on nähtävä. Ensisijaisen sisällön tavoite on saada käyttäjä pysymään sivulla pidempään ja selaamaan sivua alaspäin. Ensisijaisen sisällön on oltava selkeää, tiivistettyä ja spesifioitua Näiksi sisällöiksi voidaan lukea logo ja navigaatio, sivun otsikko, otsikon

mahdollinen alaotsikko ja niin sanottu call-to-action, eli ohje siitä, mitä käyttäjän halutaan sivulla tekevän. Näitä sisältöjä on hyvä visualisoida esimerkiksi kuvalla tai videolla. (Wong 2019a.)

Toissijaisen sisällön tarkoitus on vahvistaa ensisijaista sisältöä. Käyttäjät, jotka selaavat sivua alaspäin ovat todennäköisesti kiinnostuneita sivun sisällöstä. Toissijaisia sisältöjä ovat esimerkisi tarkemmat kuvaukset, listaukset hyödyistä ja ominaisuuksista ja osoitukset luotettavuudesta. Mukaan voidaan ottaa myös lisäsisältöjä, mikäli niillä on vaikutusta käyttäjien toimintaan. Näitä sisältöjä voivat olla esimerkiksi kartta, blogiartikkelit, tapahtumakalenteri ja sosiaalisen median upotukset. [Kuvio 4](#page-17-1) on esimerkki tehokkaasta sisältöjen sijoittelusta (Wong 2019a.)

Rautalankamallia suunniteltaessa on siis vastattava kysymyksiin:

- − Mitä sisältöjä sivulla on oltava?
- − Miten sivun sisällöt liittyvät toisiinsa?
- − Miten sisällöt olisi paras järjestää? Mitkä ovat ensi- ja mitkä toisijaisia sisältöjä?
- − Miten sivun käyttäjän halutaan kommunikoivan sisältöjen kanssa? (Difeterici 2012.)

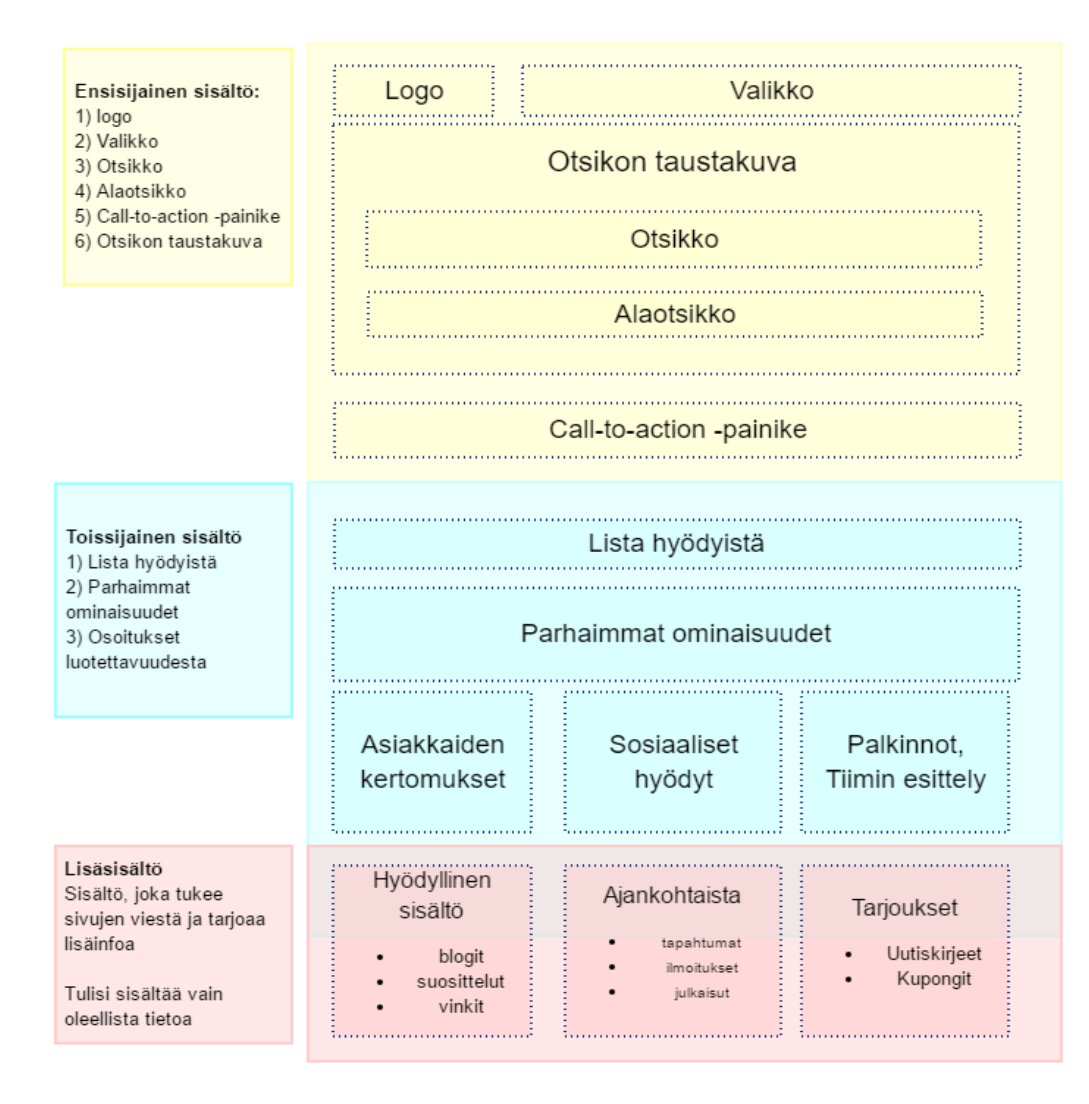

<span id="page-17-1"></span>Kuvio 4. Tehokas sisältöjen sjoittelu (Wong 2019a.)

#### <span id="page-17-0"></span>2.2.3 Responsiivisuus ja mobile first

Responsiivisella suunnittelulla tarkoitetaan lähestymistapaa, jossa verkkosivujen tulisi mukautua eri näyttökokoihin ja laitteisiin. Niiden tulisi säilyttää ulkoasunsa ja helppokäyttöisyytensä käytettävästä laitteesta riippumatta. Sivujen ei tulisi jättää jättää pois sisältöä mahtuakseen esimerkiksi pienemmälle ruudulle. Sen sijaan niiden tulisi mukauttaa sisältönsä eri ruutukokoihin sopiviksi. (Responsive Web Design Introduction 2019.) Responsiivisissa rautalankamalleissa mallit sovitetaan eri näyttökokoihin. Tyypillisesti käytettävät näytöt ovat työpöytä-, tabletti- ja

mobiilinäyttö. Jokaisessa näyttökoossa rautalankamallit suunnitellaan samojen periaatteiden mukaan eli tärkein sisältö ensimmäiseksi. (Eggers 2013)

Vuonna 2018 noin 52 prosenttia Internetin käyttäjistä selasi verkkosivuja puhelimellaan (Mobile share of website visits worldwide 2018 | Statistic 2019). Tästä syystä rautalankamallien suunnittelun tulisi lähteä työpöytänäytön sijaan mobiilinäytöstä. Mobiilinäytölle suunnittelu on haastavampaa kuin suuremmille näytöille, sillä sisältö tulee tiivistää pienempään tilaan. Tiivistetyssä rautalankamallissa on oltava vain kaikkein oleellisimmat toiminnot. Pienelle näytölle suunnittelu ensimmäisenä helpottaa suunnittelua, sillä sisältöä on helpompi leventää suuremmalle näytölle, kuin että suuremman näytön sisältö tiivistettäisiin pienempään kokoon. Mobiilinäyttöjen rautalankamallien suunnittelua helpottaa, kun sisältö on etukäteen jaettu tärkeysjärjestykseen, mikä on rautalankamallien suunnittelun lähtökohta. (Gremillion 2015.) [Kuvio 5](#page-18-0) on esitetty sisältöjen responsiivisuus eri näyttökoissa.

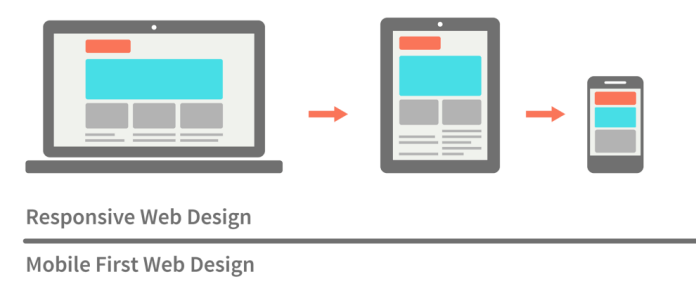

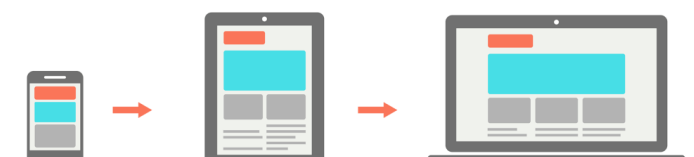

<span id="page-18-0"></span>Kuvio 5. Esimerkki responsiivisuudesta ja mobile first (Babich 2016)

#### <span id="page-19-0"></span>2.3 Sisällön koostaminen ja kirjoittaminen

Sisällön kirjoittaminen ja koostaminen limittyy jokaiseen verkkosivujen suunnittelun vaiheeseen, eikä sen roolia tule aliarvioida. Tässä vaiheessa puetaan sanoiksi verkkosivujen viesti käyttäjille. Se sisältää otsikoiden muotoilun, jo olemassa olevan tekstin koostamisen ja editoinnin sekä uuden tekstin kirjoittamisen. Parhaimmassa tapauksessa sisällöt olisivat valmiina ennen verkkosivujen koodauksen aloittamista. (Gordiyenko 2015.)

Sisällön tulisi tulla ennen designia ja toteutusta, sillä

- − on tiedettävä mikä on sivun tarkoitus, ennen kuin sen ulkoasu suunnitellaan
- − koodaajilla on oltava kaikki materiaalit valmiina, jotta ne olisi mahdollisimman helppo lisätä julkaisujärjestelmään
- − sisällöt on käytävä läpi ennen julkistamista, jotta valmiita verkkosivuja ei tarvitsisi muokata uudelleen myöhemmin (Bergstrom 2018.)

Sisältöjä kirjoitettaessa on aluksi huomioitava tekstin kohderyhmä, julkaisupaikka ja aika, tekstin tavoite sekä käyttäjän tarpeet ja kysymykset, joihin sivun tekstin on vastattava. Tämän jälkeen tutkitaan avainsanat, jotka ovat sanoja, joilla käyttäjät etsivät tietoa hakukoneiden avulla. Nämä avainsanat tulisi sisällyttää tekstiin, jotta verkkosivu näkyisi paremmin hakukoneiden tuloksissa ja houkuttelisi enemmän käyttäjiä. (Bergstrom 2018.)

Kolmas vaihe on itse tekstisisällön kirjoittaminen, joka lähtee otsikoinnista. Käyttäjät kiinnittävät ensimmäisenä huomiota otsikoihin. Siksi otsikoiden tulisi olla lyhyitä, maksimissaan 6-7 sanan pituisia ja sisällettävä sivuun liittyviä avainsanoja. Otsikoiden jälkeen kirjoitetaan itse tekstisisältö, joka voi sivun ulkoasusta riippuen olla yksi pitkä osio tai jaettuna pienemmiksi osioiksi. Tekstissä kappaleiden suositeltava pituus on maksimissaan kolme lausetta ja alle 25 sanaa. Sisältöä voidaan myös hajaannuttaa pienempiin kokonaisuuksiin alaotsikoiden ja listojen avulla. (Bergstrom 2018.)

#### <span id="page-20-0"></span>2.4 Design

#### <span id="page-20-1"></span>2.4.1 Yleistä

Design-vaiheessa verkkosivut saavat muotonsa. Tässä vaiheessa määritellään kaikki visuaalinen sisältö kuten värit, kuvat ja tekstin ulkoasu. Myös designissa on pidettävä jälleen mielessä kohderyhmä ja sivujen tarkoitus, sillä visuaalisen sisällön on korostettava ja tuettava sivujen tavoitetta. Ulkoasun tarkoitus on visualisoida sisällön rakenne ja sisältö sekä esittää sivun toimivuus. (Gordiyenko 2015.)

Ulkoasun suunnittelussa tärkeintä on johdonmukaisuus ja yksinkertaisuus. Eri elementtien on sovittava toisiinsa ja säilyttävä koko ajan samana. Tehokkaassa verkkosivujen ulkoasussa toimii aina yksinkertaisuus. Suuri määrä erilaisia elementtejä vie huomion sivujen päätarkoitukselta. Yksinkertainen design ei tee sivusta pelkästään vetoavaa, vaan myös helposti navigoitavan. Design olisikin siis pidettävä niin yksinkertaisena kuin mahdollista, jotta käyttäjät kokisivat sen helppokäyttöiseksi ja löytäisivät etsimänsä tiedon helposti. (Pawar 2018.)

#### <span id="page-20-2"></span>2.4.2 Värit

Värien valinta on yksi verkkosivujen suunnittelun kulmakivistä. Väreillä ei tehdä verkkosivuja pelkästään vetoaviksi, vaan niistä tehdään käyttäjille muistettavat. Suositeltava värimäärä on 3-4 väriä, joista yksi on sivujen pääväri, yksi tai kaksi väriä ovat korostusvärejä ja yksi taustaväri, joka täydentää ulkoasun. Pääväri on väri, jonka käyttäjien halutaan liittävän ensimmäisenä verkkosivuihin. Eri värit kuvaavat erilaisia tunteita, esimerkiksi vihreää edustaa rauhaa ja luontoa kun taas punainen intohimoa ja eloisuutta. Väriä valitessa onkin mietittävä tarkoin kohderyhmää ja mitä kohderyhmälle halutaan sivujen ulkoasulla viestiä. Esimerkiksi miehiin ja naisiin vetoavat eri värimaailmat. (Wong 2019b.)

Korostus- ja taustavärien tarkoitus on saada ulkoasu näyttämään kiinnostavammalta. Korostusvärit tukevat itse pääväriä ja niiden valinnassa voi käyttää apuna esimerkiksi väripalettityökaluja. Taustaväri on kuin taustakangas, jota vasten muut värit ovat. Se on yleensä hyvin neutraali, jotta se korostaisi sivun muita värejä, sisältöä ja luettavuutta, mutta ei veisi huomiota niiltä pois. [Taulukko 1](#page-21-1) on esitetty eri värien suositeltavat käyttökohteet. (Wong 2019b.)

<span id="page-21-1"></span>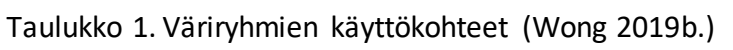

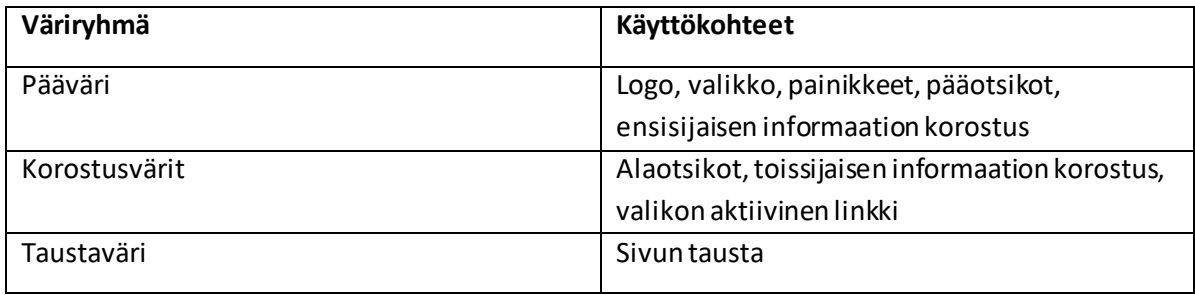

#### <span id="page-21-0"></span>2.4.3 Kuvamaailma

Värien lisäksi verkkosivujen kuvamaailma vaikuttaa tekstiä enemmän käyttäjien ensivaikutelmaan sivuista. Vaikka tekstisisältö olisi laadukasta, umpimähkään valitut kuvat vaikuttavat sivujen houkuttelevuuteen ja luotettavuuteen. Siksi myös verkkosivujen kuvat on valittava huolella. Valintoihin vaikuttavat kuvien laatu, johdonmukaisuus, omaperäisyys ja tunteiden herättävyys. Jokaisen sivun kuvan tulisi tukea sivun sisältöä ja tavoitetta. (Jensen 2013.)

Kuvamaailman valinnassa on jällen kerran mietittävä verkkosivujen kohderyhmää. Millaisiin käyttäjiin kuvilla halutaan vedota? Millaisia tunteita niillä halutaan herättää? Suositeltavaa on valita kuvia, joihin kohderyhmä voi samaistua. Käyttäjät myös erottavat kuvapankkikuvat yrityksen omista kuvista. Niitä voidaan kuitenkin käyttää tunnelman luomiseen, mutta ensisijaisesti kuvituksessa tulisi käyttää yrityksen omia kuvia. (Jensen 2013.)

Kuvien laadulla ja koolla on väliä, sillä huonolaatuiset kuvat vaikuttavat heti käyttäjäkokemukseen. Valittavien kuvien kokoon vaikuttaa esimerkiksi kuvan paikka

sivulla. Siksi jokaisella kuvalla tulisi olla paikka määriteltynä etukäteen. (Bergstrom 2018.) Kuvien tiedostokoon on myös oltava verkkosivuille sopiva, sillä muuten sivujen latausnopeus hidastuu. Kuvamaailman on oltava myös johdonmukainen, mihin voidaan vaikuttaa väreillä, rajauksilla, filttereillä ja tyylillä. Yhdessä kuvien on kerrottava tarina, joka edesauttaa käyttäjää tunnistamaan ja muistamaan verkkosivut. (Jensen 2013.)

#### <span id="page-22-0"></span>2.4.4 Typografia

Teksti on verkkosivujen yleisin elementti, jonka ulkoasuun on luonnollisesti kiinnitettävä huomiota. Kaikki sivujen sisällöt eivät ole samanarvoisia, joten typografiaa valitessa on kiinnitettävä huomiota korostuksiin, joilla voidaan ohjata käyttäjän huomiota tärkeimpään sisältöön ja myös parantaa sisällön visuaalisuutta. Näitä korostuskeinoja ovat koko, kirjasintyyppi, väri, aakkoslajit, tyyli, paino ja kirjainten välit. (Typographic Contrast and Flow - Web Designer Wall – Design Trends and Tutorials 2007.)

Iso fonttikoko ilmaisee prioriteettia, joten se vetää lukijan huomion puoleensa. Siksi tätä keinoa käytetään usein otsikoihin, jotta ne erottuisivat leipätekstistä. Myös kirjasintyypeillä voidaan erottaa otsikot ja leipäteksti toisistaan. Verkkosivuilla käytetään yleensä Serif- ja Sans Serif- eli päätteellisiä ja päätteettömiä kirjasintyyppejä. Päättellisiä kirjasimia käytetään pääosin otsikoissa ja päätteettömiä leipätekstissä. (Typographic Contrast and Flow - Web Designer Wall – Design Trends and Tutorials 2007.)

Otsikoita voidaan korostaa myös väreillä tai aakkoslajeilla. Värejä käytetään myös valikkojen ja linkkien erottamiseen leipätekstistä tai yksittäisten sanojen korostamiseen. Yksittäisiä sanoja voidaan myös korostaa tyyleillä, esimerkiksi alleviivauksella tai kursiivilla, sekä fontin painolla. Värien ja painotusten lisäksi tekstien korostamiseen voidaan käyttää myös kirjainten ja rivien välien koon muokkaamista. (Typographic Contrast and Flow - Web Designer Wall – Design Trends and Tutorials 2007.)

#### <span id="page-23-0"></span>**3 Verkkosivujen toteutus**

Verkkosivujen toteutusprosessiin kuuluvat tuotanto eli verkkosivujen käytännön toteutus, verkkosivujen testaus ja julkaisu sekä ylläpito. Verkkosivuihin yhdistetään toteutuksessa myös hakukoneoptimoinnin ja web-analytiikan edellytykset. Tässä prosessissa suunnitteluvaiheessa saadut tulokset toteutetaan käytännössä. Toteutuksen lopputuloksena on julkaisuvalmis verkkosivusto. (Gordiyenko 2015.)

#### <span id="page-23-1"></span>3.1 Tuotanto

Tuotantovaiheessa luodaan suunnitteluvaiheissa saatujen dokumenttien perusteella itse verkkosivut. Yleensä ensimmäisenä luodaan etusivu, minkä jälkeen siirrytään alasivujen toteutukseen siinä järjestyksessä, kuin ne on sivurakenteessa määritelty. Tuotannossa luodaan kaikki suunnitteluvaiheessa tehdyt sivujen elementit kuten tekstit, painikkeet ja kuvat sekä lisätään niihin mahdolliset interaktiivisuudet. Tässä vaiheessa myös testataan elementtien ja responsiivisuuden toiminta. Tuotantovaiheessa on tärkeää ymmärtää verkkosivujen luomisessa käytettäviä teknologioita, jotta prosessi sujuisi mahdollisimman hyvin. Verkkosivujen luomisessa käytetään usein julkaisujärjestelmää, joka toimii sivujen toteutuspohjana. (Gordiyenko 2015.)

#### <span id="page-23-2"></span>3.1.1 Julkaisujärjestelmät (CMS)

Julkaisujärjestelmät (Content Management System) ovat tietojärjestelmiä, joilla hallitaan verkkosivujen sisältöjä. Niistä käytetään myös nimitystä sisällönhallintajärjestelmä. Julkaisujärjestelmillä voidaan hallita erilaisia sisältötyyppejä kuten verkkosivuja, mediatiedostoja ja dokumentteja. Järjestelmiä voidaan myös käyttää sisällön muotoiluun ja versionhallintaan. Sisältöjen julkaisun lisäksi julkaisujärjestelmiksi voidaan lukea esimerkiksi verkkokaupan ja aineistojen hallintaan käytettävät järjestelmät. WordPress on ylivoimaisesti käytetyin julkaisujärjestelmä. Muita järjestelmiä ovat esimerkiksi Drupal, Magento ja Joomla. (Julkaisujärjestelmät (CMS) | Digitalisoinnin opas 2019.)

#### <span id="page-24-0"></span>3.1.2 WordPress

WordPress kehitettiin alun perin blogialustaksi, josta sitä kuitenkin voidaan erilaisten lisäosien avulla laajentaa monenlaiseen käyttöön. Kaikista verkkosivuista noin 33% on luotu WordPressin pohjalle (Suomi – Wordpress 2019.). Web-pohjaisena julkaisujärjestelmänä se toimii Internetin yli. WordPressin käyttö ei siis ole laite- tai paikkasidonnaista, vaan sitä voidaan käyttää missä ja millä laitteella tahansa. WordPress tallentaa kaiken sisällön erikseen tietokantaan ja julkaisun ulkoasua voidaan hallita erilaisilla teemoilla, jotka ovat sivuston palvelimella. (Wordpress kansantajuisesti ja helposti! – Sivustonikkari 2016.)

WordPressin parhaimpana ominaisuutena voidaan pitää helppoa käyttöliittymää, joka mahdollistaa sisältöjen hallinnan kenelle tahansa käyttäjälle. Erilaisilla käyttäjärooleilla voidaan määritellä esimerkiksi ulkoasun ja sisältöjen julkaisumahdollisuudet. WordPressiä on siis mahdollista käyttää kuka tahansa tekstinkäsittelyeditorin käytön hallitseva henkilö. (Wordpress kansantajuisesti ja helposti! – Sivustonikkari 2016.)

#### Teemat

WordPressissä käytetään teemoja verkkosivujen ulkoasun luomiseen. Niillä voidaan kontrolloida sivujen tyyliä ja sisällön esitystapoja. WordPressissä teema on kokoelma tiedostoja, jotka yhdessä saavat aikaan verkkosivun ulkoasun perustana toimivan graafisen käyttöliittymän. Näitä tiedostoja kutsutaan malleiksi (template). Teemalla voidaan muokata sivujen ulkonäköä ilman, että itse julkaisujärjestelmää tai sisältöjä tarvitsee muokata. Ne voivat sisältää kustomoituja mallitiedostoja, kuvia, tyylitiedostoja, mallisivuja sekä kooditiedostoja. Käyttäjillä on mahdollisuus kehittää omia kustomoituja teemoja tai muokata valmiita teemoja muokkaamalla teemoissa käytettyjä tiedostoja. (Using Themes << Wordpress Codex 2019.)

#### Lisäosat

Lisäosilla voidaan laajentaa ja lisätä WordPressin jo olemassa olevia toimintoja. WordPressin ydin on suunniteltu mahdollisimman kevyeksi, jotta se olisi mahdollisimman joustava eikä koodimäärä paisuisi liian suureksi. Lisäosat tarjoavat siis kustomoituja toimintoja, joiden avulla käyttäjä voi räätälöidä verkkosivunsa vastaamaan omia tarpeitaan. Lisäosia on mahdollista ladata useista eri lähteistä, joista suosituin on WordPressin virallinen lisäosakirjasto. Kirjaston lisäosat ovat vapaaehtoisten käyttäjien kehittämiä ja ne ovat yleensä vapaasti ladattavissa. Niitä myös testataan, jotta ne täyttäisivät WordPressin turvallisuusvaatimukset. (Managing Plugins << Wordpress Codex 2019.)

#### <span id="page-25-0"></span>3.1.3 Gutenberg

Loppuvuodesta 2018 WordPress julkaisi 5.0 -version, jossa se julkisti uuden tekstieditorin, Gutenbergin. Gutenberg on versiossa oletuseditori ja sen tarkoituksena on tehdä sisältöjen lisäämisestä helpompaa erityisesti kokemattomille käyttäjille sekä vähentää lyhytkoodien ja HTML-koodikielen käyttöä sisältöjen muokkaamisessa. Gutenberg-editorin toiminto perustuu erilaisiin lohkoihin (blocks), joihin voidaan lisätä erilaista sisältöä ja joiden järjestystä voidaan vaihtaa helposti. Editorissa sisällöt, kuten kuvat, upotukset, tekstit, painikkeet ja otsikot voidaan eritellä omiin lohkoihinsa. (Jackson 2016.)

Gutenbergin käyttöliittymässä on kolme pääosiota: editointityökalut, sisältöalue ja lisäasetukset. Editointityökaluilla voidaan lisätä sivulle uusia lohkoja, muokata ja tallentaa muutoksia, tarkastella sisällön rakennetta sekä hallinnoida sivun julkaisua. [Kuvio](#page-26-0) 6 on punaisella ympyröity Gutenbergin editointityökalurivi. (The New Gutenberg Interface: Learn Your Way Around 2018.)

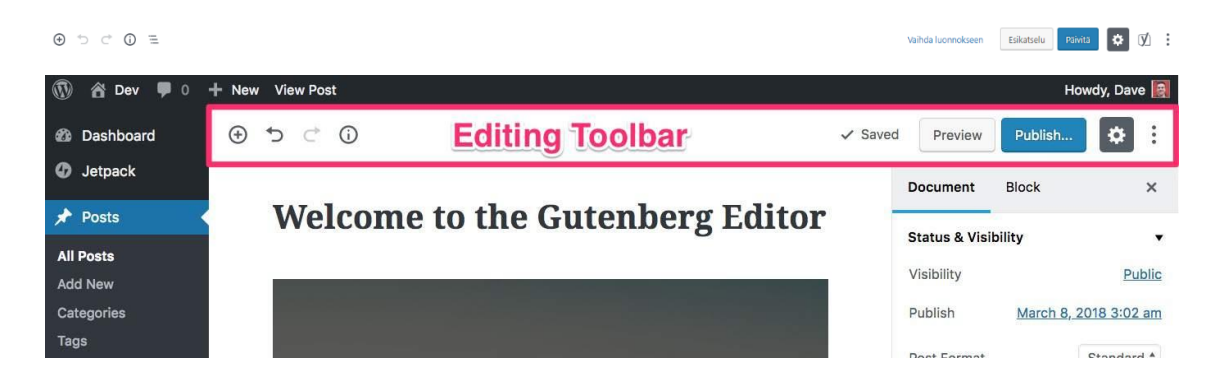

Kuvio 6. Editointityökalut (The New Gutenberg Interface: Learn Your Way Around 2018.)

<span id="page-26-0"></span>Sisältöalueella käytetään lohkoja, joihin lisätään sisältöä. Jokaisella lohkolla on omat toimintonsa, joilla lohkojen sisältöä voidaan muokata. Esimerkiksi tekstikappaleiden lohkoissa toimintoja ovat tekstin vahvistus, kursivointi ja yliviivaus. Sen sijaan lohkoissa, joihin voidaan lisätä lyhytkoodeja, ei ole työkaluriviä, sillä kaikkia toimintoja hallitaan lyhytkoodia muokkaamalla. [Kuvio 7](#page-26-1) on esimerkki sisältöalueesta ja siinä käytettävistä lohkoista. (The New Gutenberg Interface: Learn Your Way Around 2018.)

<span id="page-26-1"></span>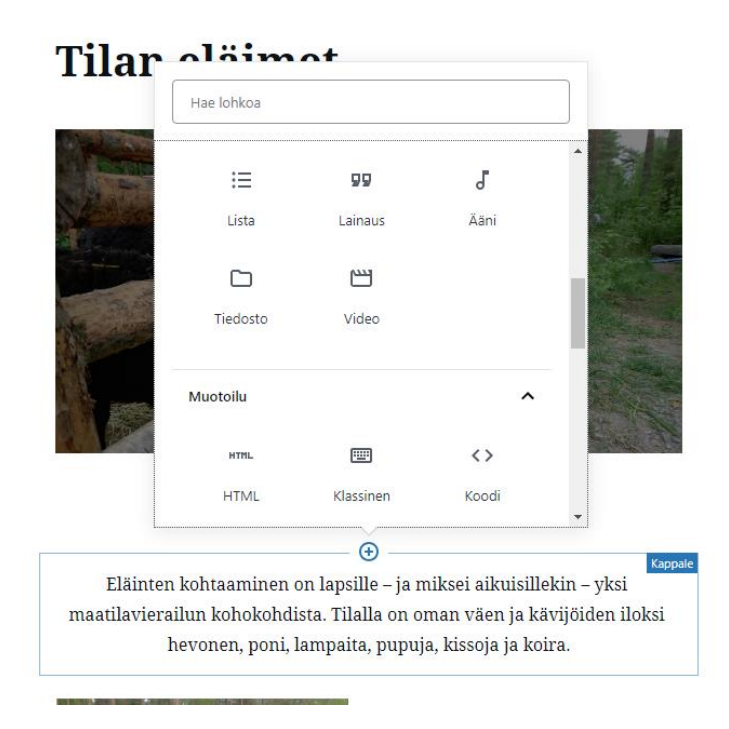

Kuvio 7. Sisältöalue ja erilaiset lohkovaihtoehdot

Lisäasetuksilla voidaan muokata sivun tai yksittäisen lohkon asetuksia. Sivun asetuksissa voidaan määritellä esimerkiksi sivun näkyvyys ja julkaisuaika, kategoria ja tunniste. Lohkon asetukset puolestaan sisältävät yksittäisen lohkon lisäasetukset, jotka eivät näy lohkojen työkalurivillä. Lisäasetuksissa on esimerkiksi mahdollista lisätä lohkoon tyyliluokkia tai määritellä kuvalohkossa käytettävän kuvan koko. [Kuvio](#page-27-2) [8](#page-27-2) on esimerkki yksittäisen kuvalohkon lisäasetuksista. (The New Gutenberg Interface: Learn Your Way Around 2018.)

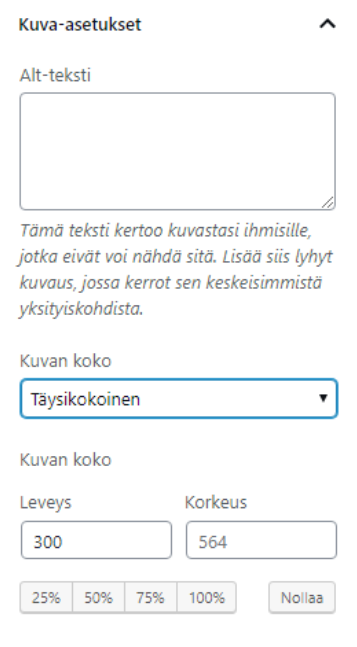

<span id="page-27-2"></span>Kuvio 8. Kuvalohkon lisäasetukset

#### <span id="page-27-0"></span>3.2 Testaus, julkaisu ja ylläpito

#### <span id="page-27-1"></span>3.2.1 Testaus

Testausta voidaan pitää toteutusprosessin rutiininomaisimpana osana. Testauksessa varmistetaan jokaisen sivun, linkin, koodin ja lomakkeen toimivuus eri selaimilla. Toimintojen lisäksi jokaikinen sivuston teksti tarkistetaan mahdollisten kirjoitusvirheiden varalta. Testauksessa voidaan käyttää erilaisia koodien tarkistamiseen ja sivuston nopeuden testaamiseen käytettäviä ohjelmia. Testaamisen jälkeen verkkosivu voidaan julkaista lataamalla se palvelimelle, minkä jälkeen sivuston toimivuus tulisi testata vielä kertaalleen. (Gordiyenko 2015.)

Verkkosivujen testausprosessi voidaan jakaa kuuteen osa-alueeseen, jotka ovat

- − toiminnallisuus eli sivujen, linkkien, tietokantayhteyksien ja lomakkeiden toimivuus
- − käytettävyys eli onko verkkosivu käyttäjilleen mahdollisimman helppo käyttää
- käyttöliittymä eli toimiiko sivun yhteys palvelimelle ja muihin ohjelmistoihin oikein
- − yhteensopivuus eli sivun selattavuus eri selaimilla ja laitteilla
- − suorituskyky eli miten nopeasti sivu latautuu ja kuinka paljon se kestää yhtäaikaisia käyttäjiä ilman kaatumista
- − turvallisuus eli esimerkiksi turvallinen kirjautuminen, virheviestit ja palvelimen turvallisuus. (Web Application Testing Complete Guide (How to Test a Website) 2018.)

#### <span id="page-28-0"></span>3.2.2 Palvelin ja domain

Ennen verkkosivujen julkaisua on valittava palvelin ja sopiva domain eli verkkosivujen osoite. Palvelimen päätehtävänä on toimia Internetiin liitettynä tietokoneena verkkosivujen säilytystä varten. Se voi olla myös sovellusalusta tai yhteyslinkki. Palvelimen lisäksi tarvitaan domain, joka muodostuu www-etuliitteestä, pääosasta ja päätteestä. Pääte voi olla muodoltaan esimerkiksi -.com, -.fi tai -.net. Valittu domain rekisteröidään palvelimelle, minkä jälkeen toteutetut verkkosivut voidaan siirtää etäyhteydellä palvelimelle ja saataville Internetissä. (Webhotellit ja domainit – usein kysytyt kysymykset 2019.)

#### <span id="page-28-1"></span>3.2.3 Ylläpito

Verkkosivujen ylläpito alkaa heti julkaisun jälkeen. Sillä tarkoitetaan sivujen toiminnan seuraamista ja päivittämistä tasaisin väliajoin. Ylläpitoon kuuluvat myös sivuihin tehtävät lisäykset. Tärkeimpiä asioita ovat mahdollisten ohjelmointivirheiden korjaaminen, jotta ne eivät ajaisi käyttäjiä pois. Useissa julkaisujärjestelmissä on säännöllisiä päivityksiä, jotka helpottavat sivujen ylläpitoa korjaamalla virheitä ja vähentämällä näin tietoturvariskejä. (Gordiyenko 2015.)

#### <span id="page-29-0"></span>3.2.4 SSL-salaus ja tietoturva

SSL tulee sanoista Secure Sockets Layer ja tarkoittaa standardisoitua teknologiaa, joilla pidetään Internet-yhteys turvallisena. Sillä suojataan kahdenvälisten yhteyksien liikennettä, jotta se ei päätyisi kolmannen osapuolen, kuten verkkorikollisten haltuun. Yhteyksien osapuolia voivat olla palvelin ja asiakas, eli verkkosivu tai selain, tai kaksi palvelinta. Varmistaakseen liikenteen suojauksen SSL käyttää salausalgoritmeja, jotta hakkerit eivät pääse lukemaan tietoja. Siirretty tieto voi olla esimerkiksi henkilö- tai luottokorttitietoja. SSL:n käyttö voidaan verkkosivuilla todentaa osoitteesta. Jos osoitteen alkuosa on HTTPS-muotoinen, tällöin sivustolla on käytössä SSL-suojaus. (What is SSL, TLS and HTTPS? | DigiCert & Symantec 2019.)

#### <span id="page-29-1"></span>3.3 Hakukoneoptimointi ja Web-analytiikka

#### <span id="page-29-2"></span>3.3.1 Hakukoneoptimointi

Hakukoneoptimoinnilla tarkoitetaan välineitä, joilla voidaan parantaa verkkosivujen näkyvyyttä sekä kävijöiden laatua. Optimoinnilla voidaan siis vaikuttaa siihen, näkyykö verkkosivusto hakukoneiden hakutuloksissa juuri oikealle kohderyhmälle. Hakukoneilla on algoritmit, jotka selaavat verkkosivuja läpi ja keräävät niistä tietoja käyttäjiään varten. Saatujen tietojen perusteella algoritmit järjestävät sivut parhausjärjestykseen järjestykseen vaikuttavien tekijöiden mukaan. Tekijöitä ovat muun muassa sivujen suojaus, ulkopuolisten linkkien lukumäärä sekä sivujen latausnopeus. Näiden tekijöiden yhteenlaskettu arvo on yli puolet kokonaispainoarvosta. (What is SEO? (Search Engine Optimization Definition) – Moz 2019.) Kuvio 9. [Hakukoneoptimointitekijöiden painoarvot](#page-30-1) vuonna 2019.

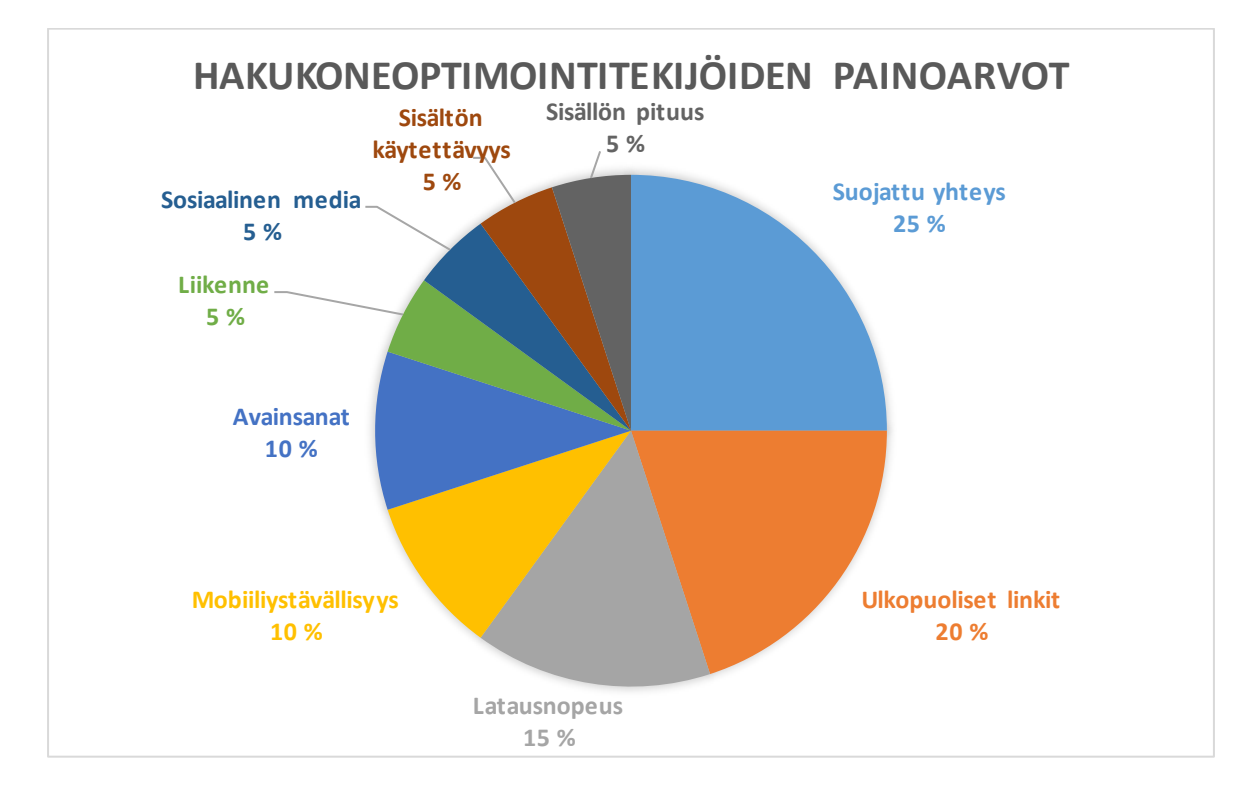

<span id="page-30-1"></span>Kuvio 9. Hakukoneoptimointitekijöiden painoarvot (How to Ranks on top in 2019. | Google Technical SEO Factors 2018.)

#### <span id="page-30-0"></span>3.3.2 Tekninen hakukoneoptimointi

Teknistä hakukoneoptimointia voidaan pitää perustana, jonka päälle yksittäisten sivujen hakukoneoptimointi rakennetaan. Siihen voidaan luetella kuuluvaksi viisi osaaluetta

- − verkkosivujen latausnopeus
- − verkkosivujen skaalautuvuus mobiilinäytölle
- − sivujen rakenne
- − sivuille jäsennelty tieto
- − indeksoitavuus

Hakukoneoptimoinnin näkökulmasta kriittisin osuus on latausnopeus, sillä hidas verkkosivusto vähentää merkittävästi käyttäjien lukumäärää. Hakukoneet rankaisevat hitaita sivuja huonommilla sijoituksilla hakutuloksissa. Latausnopeuden testaamiseen on olemassa erilaisiaa työkaluja, kuten Page Speed Insights. (Piippo 2017.)

Koska yhä suurempi osa verkkosivujen selaamisesta tapahtuu mobiililaitteilla, mikä hakukoneoptimoinnissa tarkoittaa nopeuden optimoinnin lisäksi sivuston käytettävyyden ja käyttäjäkokemuksen lisäämistä pienemmillä näytöillä. Tähän voidaan vaikuttaa sivujen responsiivisuudella. Rakenteessa hakukoneet kiinnittävät huomiota muun muassa ulkopuolisiin linkkeihin, sivuston rakenteeseen sekä sisäisen linkityksen toteutukseen. Näiden kaikkien tulisi olla johdonmukaisia ja yhteydessä toisiinsa. Latausnopeuden lisäksi linkeillä ja sivuston rakenteella on suurin vaikutus hakukoneoptimoinnin tuloksiin. (Piippo 2017.)

Jäsennellyllä tiedolla tarkoitetaan sivujen HTML-koodiin lisättävää tietoa, joilla kerrotaan hakukoneille sivujen tärkeimmät avainsanat sekä lyhyet kuvaukset sivujen sisällöstä. Indeksoitavuudella puolestaan autetaan hakukoneita selaamaan sivustot mahdollisimman perusteellisesti ja tehokkaasti esimerkiksi estämällä. Sillä voidaan määrittää mitkä sivut hakukoneen algortimit ottavat huomioon ja mitkä taas jättävät huomiotta. (Piippo 2017.)

#### <span id="page-31-0"></span>3.3.3 Verkkosivujen sisällön hakukoneoptimointi

Teknisen hakukoneoptimoinnin lisäksi hakutuloksiin voidaan vaikuttaa laadukkailla sisällöillä ja käyttäjäkokemuksella. Onnistuneessa optimoinnissa on pystyttävä huomioimaan molemmat osa-alueet. (Piippo 2017) Hakukoneoptimoidun sisällön tuottaminen lähtee sisällön avainsanojen määrittelystä, jolla voidaan vaikuttaa sivujen kävijämäärään hakukoneiden hakutulosten kautta. Sisällöissä kannattaa käyttää niitä avainsanoja, joita käyttäjät käyttävät jo valmiiksi. Avainsanat sijoitetaan sivujen teksteihin, kuitenkin niin, että teksti säilyttää loogisuutensa ja tarjoavat käyttäjälle halutun sisällön. Hakukoneet mittaavat myös käyttäjien sivuilla viettämää aikaa, joten jos käyttäjä joutuu palaamaan takaisin hakutuloksiin, sivu ei ole tarjonnut haluttua tulosta. (Gabbert 2018.)

Sisältöjä voidaan myös mainostaa sosiaalisessa mediassa, millä luodaan ulkopuolisia linkkejä itse sivuille. Algoritmit käyvät myös nämä linkitykset läpi. Hakukoneoptimointi ei kuitenkaan voi olla sisältöjen ainoa päämäärä, sillä hakukoneet rankaisevat hakutulosten paremmuusjärjestykessä sivustoja, joilta

käyttäjät viettävät vain vähän aikaa ja joutuvat palaamaan takaisin. Hakukoneoptimoidussa sisällössä tulisi siis pitää ensisijaisesti mielessä sivujen tavoite sekä haluttu kohderyhmä. Näin sisällöt voidaan määritellä juuri sopiviksi. (Gabbert 2018.)

#### <span id="page-32-0"></span>3.3.4 Web-analytiikka

Web-analytiikka on kokoelma strategisia työkaluja, joita voidaan käyttää verkkosivujen kehittämiseen. Nimitystä käytetään verkkosivuilta saadun laadullisen ja määrällisen tiedon jaoitteluun ja kategorisointiin, joiden avulla voidaan tunnistaa ja analysoida verkkosivujen käyttäjien käyttäytymismalleja sekä trendejä. Saadusta tiedosta voidaan esimerkiksi tarkastella verkkosivujen liikennettä, linkkien klikkauksia ja sivujen näyttökertoja. Usein web-analytiikan työkalut rajoittuvat yksittäisen verkkosivun liikenteen analysointiin, mutta edistyneemmillä työkaluilla voidaan tarkastella myös suurempia kokonaisuuksia. (What is Web Analytics? Definition from Techopedia 2019.)

Web-analytiikka tarjoaa siis tietoa verkkosivujen käyttäjistä. Sen avulla voidaan määrittää esimerkiksi käyttäjien sijainti, mitä kautta ja millä laitteella he tulivat sivuille, sivujen suosituin sisältö sekä sivuilla vietetty aika. Analytiikan avulla saatujen tietojen perusteella voidaan oppia tuntemaan käyttäjät paremmin ja sitä myöten parantaa sivujen käyttäjäkokemusta. Jos käyttäjät esimerkiksi selaavat sivustoa mobiililaitteella, sivujen tulisi olla mahdollisimman helposti käytettävissä myös pienillä näytöillä. (Rai 2019.)

Web-analyytikka tarjoaa myös tietoa sivujen suosituimmista sisällöistä. Mitkä sivut saavat eniten näyttöjä ja millä sivuilla viihdytään kaikkein pisimpään? Tätä tietoa voidaan hyödyntää vaikkapa etusivun muokkaamisessa nostamalla esiin kaikkein suosituimpia sisältöjä. Tunnistamalla kaikkein tehokkain sisältö, sitä voidaan hyödyntää esimerkiksi markkinoinnissa ja avainsanoissa, sekä luoda lisää tehokasta sisältöä. Analytiikan avulla voidaan myös tunnistaa avainsanat, joiden kautta käyttäjät ovat päätyneet verkkosivuille. (Rai 2019.)

Sisäisten linkkien lisäksi analytiikka tarjoaa myös tietoja siitä, mitä ulkopuolisille sivuille johtavia linkkejä käyttäjät klikkaavat. Tätä tietoa voidaan hyödyntää esimerkiksi sosiaalisen median käytössä sekä mahdollisissa yhteistöissä muiden palveluntarjoajien kanssa. Ulkopuolisten tahojen tarkastelussa kannattaa myös kiinnittää huomiota siihen, miten käyttäjät tulevat sivuille. Tulevatko käyttäjät hakukoneiden vai sosiaalisen median linkitysten kautta? Näiden tietojen avulla voidaan määritellä, mitä kautta kohderyhmä voidaan tavoittaa kaikkein tehokkaimmin. (Rai 2019.)

#### <span id="page-33-0"></span>3.3.5 Google Analytics

Google Analytics on verkkosivujen liikennettä ja onnistumista mittaava maksuton web-analytiikan raportointityökalu. Sen tarjoama informaatio voidaan jakaa kolmeen osa-alueeseen:

- − Yleisöön
- − Hankintaan
- − Käyttäytymiseen

(Google Analytics, aloittelijan opas | Kanava.to. 2019.)

Yleisö-osion tarjoamalla tiedolla voidaan muodostaa yleiskuva verkkosivujen suosioon ja onnistumiseen liittyvistä tunnusluvuista. Tässä osiossa on esimerkiksi raportoitu yksittäisten istuntojen kesto, sivulataukset, välitön poistuminen ja uusien käyttäjien määrä suhteessa vanhoihin käyttäjiin sekä sivujen lataukseen käytetty laite. Hankita-osiossa erotellaan lähteet, joiden kautta käyttäjät ovat saapuneet verkkosivuille. Tulevatko he siis suoraan selaimen osoiterivin, hakukoneen, ulkopuolisen sivuston vai sosiaalisen median kautta? (Google Analytics, aloittelijan opas | Kanava.to. 2019.)

Yleisö- ja hankintaosoiden tarjoama tieto on lähinnä määrällistä tietoa. Sen sijaan käyttäytyminen-osion tarjoama tieto on suhteellista tietoa. Siinä käytössä olevat tiedot ovat samantyyppisiä kuin yleisöosion tiedot, mutta spesifimpiä. Tässä osiossa voidaan tarkastella esimerkiksi tietyn sivun latausten osuutta verrattuna kaikkiin sivulatauksiin eli voidaan löytää kaikkein suosituimmat sivut. Osiossa on myös esityksiä kävijöiden kulusta eli miten käyttäjät etenevät sivulla ja mitkä ovat istuntojen yleisimmät aloitus- ja poistumissivut. (Google Analytics, aloittelijan opas | Kanava.to. 2019.)

#### <span id="page-35-0"></span>**4 Maatilamatkailu Ilomäen uudet verkkosivut**

#### <span id="page-35-1"></span>4.1 Lähtötilanne

Lähtötilanteessa Maatilamatkailu Ilomäellä oli käytännössä kaksi eri sivustoa, yrityksen esittelysivut sekä Johku-nimisen ulkopuolisen palveluntarjoajan varausjärjestelmä. Näistä esittelysivut olivat ilomaki.info-domainin ja varaussivusto maatilamatkailuilomaki.fi -domainin takana. Ilomaki.info-sivusto oli rakennettu WordPress-julkaisujärjestelmällä. Varaussivusto oli rakennettu Johkun toimittamalla sovelluksella, jota ei ollut mahdollista päästä muokkaamaan. Johku on erityisesti matkailuyrittäjille kehitetty myynnin, varaustenhallinnan ja asiakaspalvelun hallintajärjestelmä (Johku n.d.)

Toimeksiantaja halusi yrityksen verkkosivuista nykyaikaisemmat ja selkeämmät. Varsinkin esittelysivuilla käytössä ollut teema ei vastannut matkailuyrityksen tarpeita. Myös kahta erilaista käytössä olevaa domainia toimeksiantaja piti hankalana. Koska varaustenhallintasivustoa ei ollut mahdollista päästä muokkaamaan, opinnäytetyössä päädyttiin uudistamaan yrityksen esittelysivut kokonaan ja yhdistämään ne sujuvasti varausjärjestelmään.

#### <span id="page-35-2"></span>4.2 Määrittely

#### <span id="page-35-3"></span>4.2.1 Vaatimusmäärittely

Opinnäytetyöprosessi aloitettiin toimeksiantajan kanssa yhteisellä palaverilla tammikuussa 2019. Tässä palaverissa käytiin läpi verkkosivujen lähtötilanne sekä uusille sivuille tarvittavat ominaisuudet. Palaveri ei rajoittunut pelkästään verkkosivuihin, vaan siinä pohdittiin myös Maatilamatkailu Ilomäkeä ja sen asiakkaita laajemmin. Ketkä ovat maatilamatkailun tyypillisimmät asiakkaat ja mitkä ovat yrityksen ensisijaiset palvelut? Millaista tietoa yrityksen asiakkaat useimmiten etsivät ja mitkä tekijät vaikuttavat asiakkaiden päätökseen, kun he valitsevat majoituspalvelua? [Kuvio 10](#page-36-0) on Maatilamatkailu Ilomäen verkkosivujen etusivun lähtötilanne.

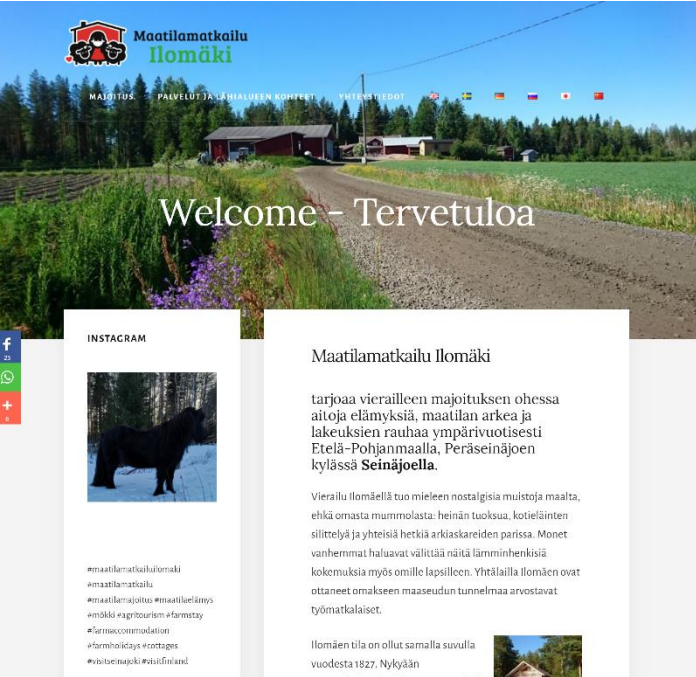

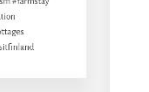

FACEBOOK

**CUEST REVIEW** 

**BLOGI-KIRJOITUKSIA** 

7/2018: Ma

.<br>Niväkiria 6/2018

Hirsitalon emännän blogi<br>9/2017: <mark>MAATILAMATKAII</mark><br>PERHEEN KANSSA

.<br>VISIT Seinäjoki, kuukauden blogi

nailun tukikohtana

Maatilamatkallu Ilo.<br>Basha 1,21

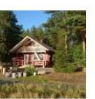

ia on sittemmin laaientunut: nvt ,<br>tilalta löytyy seitsemän erilaista itse rakennet joihin jokaiseen mahtuu 2-9 henkeä. Lisäksi Kalajärven matkailukeskuksella noin 6 kilometrin päässä on vuokrattavissa kuuden hengen huvila.

Maatilamatkailu Ilomãen isäntäväki on tavallinen perhe, joka asuu itsekin maatilalla. Nykyisenä isäntäparina toimii jo kuudennessa polvessa Merja ja Jarmo Ilomäki pienen tyttärensä kanssa. Apuna on myös vanhempi isäntäpari Päivi ja Reijo Ilomäki. Matkailijat ovat maatilalla odotettuja vieraita ja tervetulleita seuraamaan tilan elämää arkisine puuhineen. Halutessaan he voivat myös vetäytyä omiin oloihinsa nauttimaan Etelä-Pohjanmaan

 $m$ iksei aikuisillekin – yksi $m$ aatilavierailun kohokohdista Tilalla on oman väen ja kävijöiden iloksi muun muassa hevonen, poni, lampaita ja pupuja. Ilomäki tarjoaa muutakin rentoa yhdessäoloa perheille ja ryhmille esimerkiksi ulkoilureittejä, laavun, vipukelkan,

Jos kaipaa enemmän tekemistä, on lomaan helppo yhdistää <u>ı kohteita</u> kuten <mark>Tuuri, Powerpark, Duudson</mark> Activity Park tai pandoistaan tunnettu Ähtäri Zoo. Ilomäen keskeinen sijainti Etelä-Pohjanmaan lakeuksilla mahdollistaa tutustumisen alueeseen laajemminkin, ja maatilalle on seikkailujen jälkeen kotoisa palata.

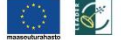

Copyright © 2019 Maatilamatkailu flomäki<br>Ilomäentie 52–61100 Peräseinäjoki/Seinäjoki p. 040 5740 286–+35840 7023 922 - maatilamatkailuilomaki(at)gmail.com

lakeuksien rauhasta. Eläinten kohtaaminen on lapsille-ja

vuodesta 1827. Nykyään maanviljelyn rinnalle on noussut yhä tärkeämpänä maatilamajoitus. .<br>Maatilamajoitus alkoi vuonna 1999

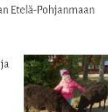

 $\sim$ 

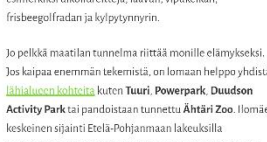

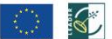

<span id="page-36-0"></span>Kuvio 10 Verkkosivujen lähtötilanne

MAIOITUS PALVELUT JA LÄHIALUEEN KOHTEET YHTEYSTIEDOT 23 12

Käydyn palaverin pohjalta tehtiin vaatimusmäärittely, jossa todettiin, että verkkosivujen ensisijainen tavoite tulisi olla mökkivuokrauksien ja niiden oheispalvelujen myyminen. Tämä tulisi mahdollistaa uusilla sivuilla mahdollisimman selkeästi. Sivujen tulisi palvella kotimaan matkailijoiden lisäksi myös ulkomaalaisia matkailijioita eli niistä tulisi olla helposti saatavilla vähintään englanninkieliset versiot. Maatilamatkailu Ilomäen kilpailuvaltteja olivat sijainti noin 30 kilometrin päässä sekä maakuntakeskus Seinäjoen että Tuurin kyläkaupan palveluista, neljän kilometrin päässä Peräseinäjoen taajaman palveluista sekä 20 vuoden kokemus maatilamatkailusta. Sijainnin ja kokemuksen lisäksi esille haluttiin tuoda myös maatilalla olevia eläimiä sekä maatilan erilaisia aktiviteetteja, sillä ne vaikuttavat kohderyhmän ostopäätöksiin.

Verkkosivuille haluttiin myös näkyviin varauspalvelu Booking.comin arvio, EU:n maaseuturahaston kuva, yhteydenottolomake sekä linkit Maatilamatkailu Ilomäen sosiaalisen median tileihin. Uusille sivuille päätettiin myös lisätä maatilan eläinten esittely, sillä sen koettiin kiinnostavan varsinkin lapsiperheitä.

Vaatimusmäärittelyssä päätettiin myös siirtää yrityksen esittelysivut uudelle palvelimelle sekä yhtenäistää kahden eri domainin alla olevat sivut. Uusien sivujen domain olisi maatilamatkailuilomaki.fi ja varausjärjestelmän domain shop.maatilamatkailuilomaki.fi. Johkun tarjoama järjestelmä mahdollisti uuden domainin yhdistämisen järjestelmän palvelimelle.

#### <span id="page-37-0"></span>4.2.2 Kilpailija-analyysi

Määrittelypalaverissa tehtiin toimeksiantajan kanssa myös kilpailija-analyysi, jossa toimeksiantaja sai kertoa, mikä lähialueen maatilamatkailuyritysten verkkosivuilla oli hänen mielestään toimivaa ja mitä toimintoja hän mahdollisesti haluaisi uusille sivuilleen. Kilpailija-analyysia jatkettiin vielä määrittelyvaiheen jälkeen uusia sivuja suunniteltaessa. Analyysissa kiinnitettiin huomiota siihen, miten yritykset tuovat esiin palveluitaan ja millaisia yritysten sivustot ovat ulkonäoltään.

#### <span id="page-38-0"></span>4.3 Suunnittelu

Vaatimusmäärittelyn jälkeen siirryttiin sivujen suunnitteluvaiheeseen, jossa hyödynnettiin mahdollisimman paljon jo olemassa olevia sivuja sekä esimerkiksi kuvia. Suunnitteluprosessi alkoi sivurakenteen ja rautalankamallien määrittämisellä, minkä jälkeen siirryttiin uuden sivuston ulkoasun määrittelemiseen ja suunnittelemiseen.

#### <span id="page-38-1"></span>4.3.1 Sivurakenne

Vanhan sivuston lähtötilanne on hahmotettu [Kuvio 11.](#page-38-2) Etusivun alapuolella on sivut majoitukselle, palveluille ja lähialueiden kohteille sekä yhteystiedot. Etusivulla oli myös itse tilan esittely. Sivuilla oli myös kieliversiot useammalle kielelle ja näistä ohjaus englanninkielisille esittelysivuille. Vanhan sivurakenteen ongelmaksi havaittiin tiedon suuri määrä esimerkiksi palveluiden alasivulla ja etusivun muuttuminen niin sanotusta sisäänheittosivusta samanlaiseksi tietosivuksi kuin alasivut.

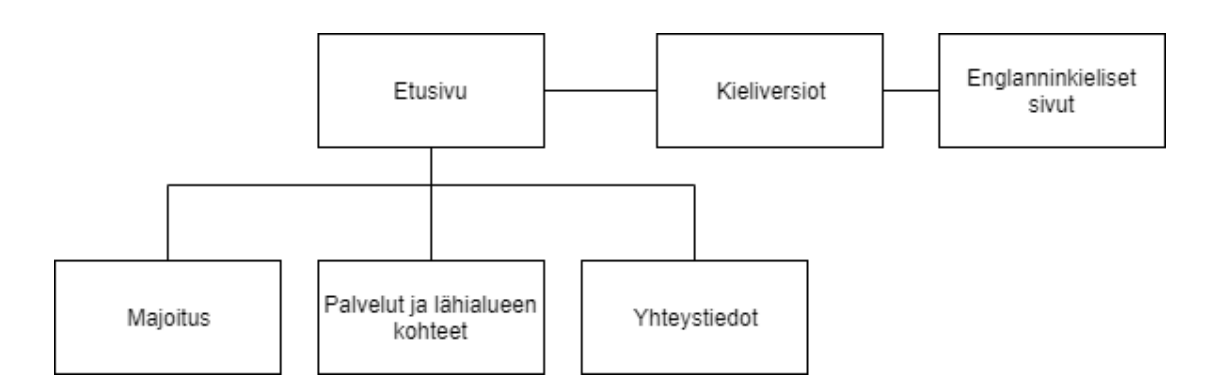

<span id="page-38-2"></span>Kuvio 11. Vanhojen sivujen sivurakenne

Uuden verkkosivuston lähtöajatuksena olikin sisällön jakaminen ja ryhmittely pienemmiksi kokonaisuuksiksi useammalle sivulle. Muiden kielien alasivut päätettiin pitää ennallaan infosivuina, mutta englanninkieliset sivut laajennettaisiin samanlaisiksi kuin suomenkieliset sivut. Muita kieliä olivat ruotsi, saksa, ranska, viro, venäjä, puola, japani ja kiina[. Kuvio 12](#page-39-0) on esitetty uusien verkkosivujen sivurakenne.

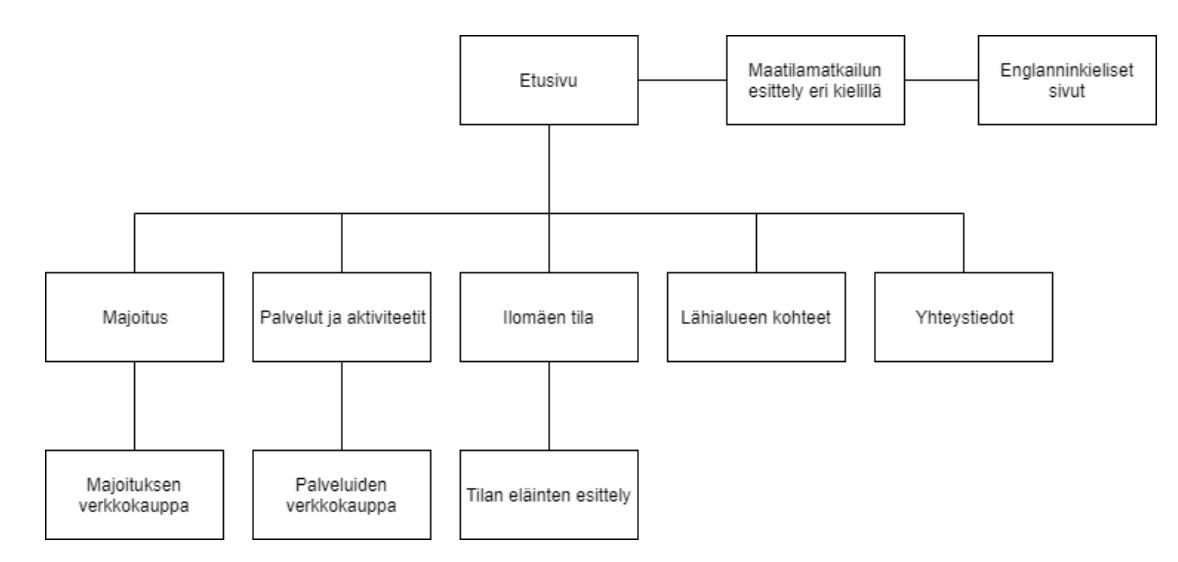

<span id="page-39-0"></span>Kuvio 12. Uusien sivujen sivurakenne

Uusille sivuille päätettiin palvelut ja lähialueen kohteet jakaa omille alasivuilleen. Myös tilan esittelylle päätettiin luoda oma sivunsa, jonka alle tulisi tilan eläinten esittelysivu. Eläinten oman sivun todettiin kiinnostavan esimerkiksi lapsiperheitä. Majoitukselle sekä palveluille ja aktiviteeteille tehtiin omat koontisivunsa, joista olisi linkki verkkokauppaan. Alkuperäisessä ajatuksessa pohdittiin tulisiko palvelut ja aktiviteetit jakaa vielä omiksi sivuikseen, koska palvelut olivat maksullisia ja aktiviteetit ilmaisia. Lopulta nämä päädyttiin kuitenkin yhdistämään samalle sivulle niin että, palvelut olisivat listattuna sivulla ensimmäisenä ja aktiviteetit vasta niiden jälkeen. Yhteystiedot-sivu pidettiin ennallaan. Englanninkielisten sivujen sivurakenne noudatti suomenkielisten sivujen sivurakennetta. Sivurakennetta luotaessa käytiin keskustelua siitä, tarvitsisiko lähialueen kohteita olla ollenkaan listattuna sivuilla, mutta tässä tapauksessa toimeksiantaja katsoi ne asiakkaan kannalta hyödylliseksi sisällöksi.

#### <span id="page-40-0"></span>4.3.2 Rautalankamalli

Rautalankamallien suunnittelu aloitettiin etusivun suunnittelulla, jonka lähtöajatuksena oli maatilamatkailun ydinpalveluiden eli majoituksen ja palveluiden tuominen mahdollisimman aikaisin esiin. Sama ajatus toistui myös alasivuilla eli alasivujen keskeinen viesti tulisi tuoda esiin heti otsikossa, ensimmäisessä kuvassa ja ensimmäisessä tekstissä. Sivujen rakenne pyrittiin myös pitämään mahdollisimman yksinkertaisena ja selkeänä, jotta asiakkaat löytäisivät haluamansa tiedot mahdollisimman helposti.

#### **Etusivu**

Etusivun rautalankamallissa sivun yläreunaan suunniteltiin yrityksen logo, linkit kieliversioihin sekä valikko. Tämän jälkeen sivulla on korkea pääkuva, jossa on yrityksen nimi, lyhyt mainoslause ja pikalinkit majoitukseen ja palveluihin. Logo, kielilinkit, valikko ja pääkuva painikkeineen muodosti sivujen ensisijaisen sisällön eli mökkien ja palvelujen tarjonnan.

Pääkuvan alapuolelle asetettiin sivun toissijainen sisältö eli niin sanottu tervehdysotsikko, lyhyt esittelyteksti ja uudelleen linkit sivujen tärkeimpiin sisältöihin. Näissä linkeissä oli kuvat, tarjonnan lyhyt esittelyteksti ja linkki alasivulle. Tärkeimmiksi sisällöiksi katsottiin mökit, palvelut ja aktiviteetit sekä tilan eläimet. Näiden alapuolelle haluttiin tuoda osoitukset luotettavuudesta eli tässä tapauksessa haluttiin nostaa esiin Maatilamatkailu Ilomäen arvosana Booking.comissa sekä tilan esittelyssä 20 vuoden kokemus maatilamatkailusta.

Etusivun lisäsisältöön sijoitettiin linkki lähialueen eli Etelä-Pohjanmaan matkailukohteisiin sekä Maatilamatkailu Ilomäen sijainti kartalla. Toimeksiantajalla oli myös toive liitännäisestä Instagram-palveluun, jotta palveluun lisättävät kuvat näkyisivät myös verkkosivuilla. Tämä toive ratkaistiin sijoittamalla etusivun alareunaan karuselli, jossa näkyi kymmenen viimeisintä Instagramiin lisättyä kuvaa. Sivujen valikon lisäksi etusivujen nostoista haluttiin suora linkki alasivuille. Etusivu onkin koonti kaikesta verkkosivujen sisällöstä[. Kuvio 13](#page-41-0) on etusivun rautalankamalli.

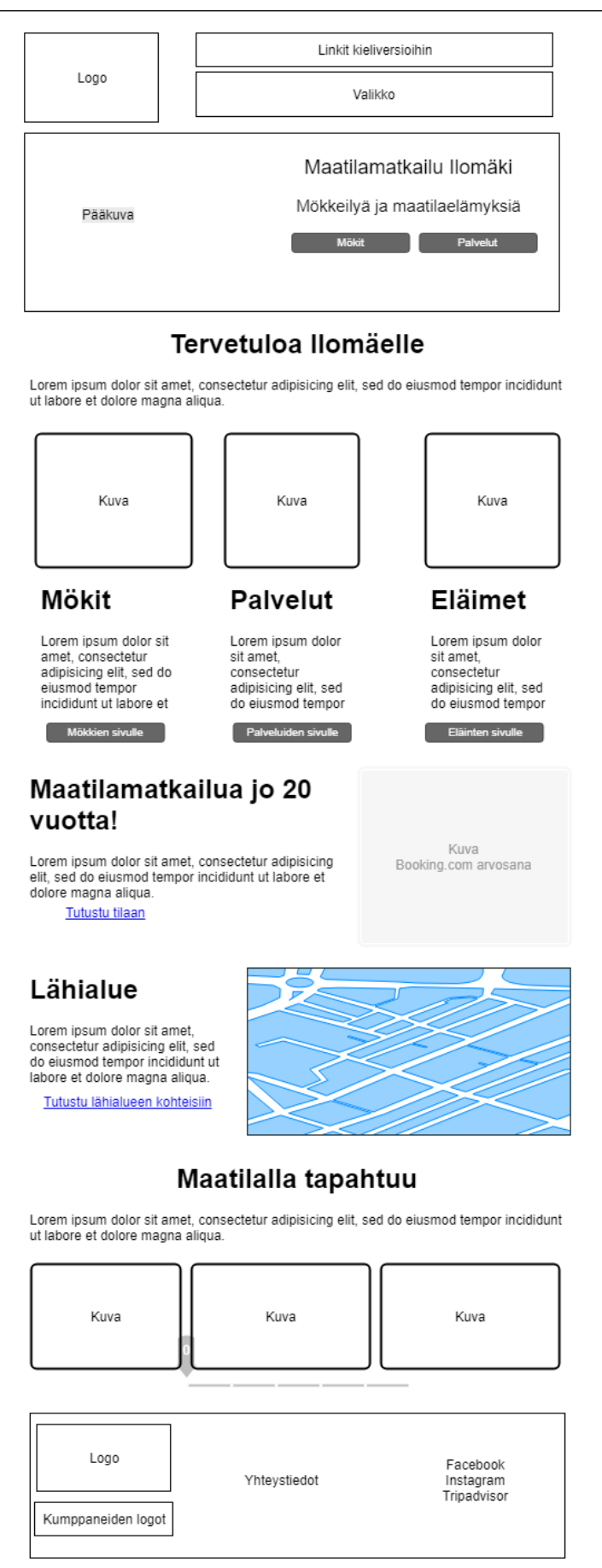

<span id="page-41-0"></span>Kuvio 13. Etusivun rautalankamalli

#### **Alasivu**

Alasivujen rautalankamalleissa sivujen logo, kielien linkit, valikko ja alatunniste toistuivat samanlaisina kuin etusivulla. Etusivusta poiketen jokaisella alasivulla oli pääkuva, jonka päällä oli sivun otsikko, pääkuvan alapuolella alaotsikko ja lyhyt kuvaus sivun sisällöstä. Tämän jälkeen tuli itse sivun sisältö. [Kuvio 14](#page-42-0) on esimerkkinä majoitussivun rautalankamallista.

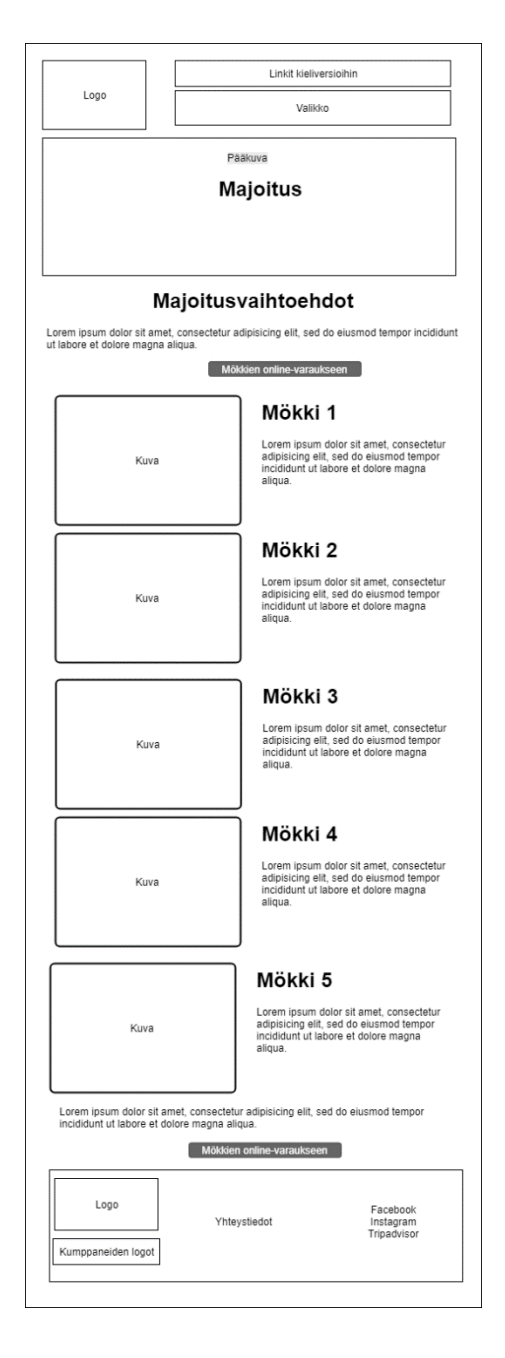

<span id="page-42-0"></span>Kuvio 14. Alasivun rautalankamalli

#### <span id="page-43-0"></span>4.4 Sisältöjen koostaminen ja muokkaaminen

Sisältöjen koostamisessa ja muokkaamisessa hyödynnettiin mahdollisimman paljon jo olemassa olevaa tekstisisältöä, jota oli olemassa melko paljon. Sisältöä jouduttiin toki täydentämään uusien sivujen mukaiseksi. Toimeksiantaja oli päävastuussa sisältöjen koostamisessa ja muokkaamisessa.

#### <span id="page-43-1"></span>4.4.1 Etusivu

Etusivun tekstit muuttuivat uusilla sivuilla paljon, sillä uuden etusivun tekstit olivat vain lyhyitä kuvauksia ja ohjauksia alasivuille. Näitä muotoiltaessa tuli huomioida myös hakukoneoptimoiminen muun muassa sisällyttämällä hakusanoja teksteihin.

#### <span id="page-43-2"></span>4.4.2 Alasivut

Alasivuilla sivun yläosassa oli otsikko ja lyhyt kuvausteksti sivun sisällöstä. Myös kuvauksissa otettiin huomioon hakukoneoptimointi ja sivujen keskeisin sisältö. Näiden sivujen sisältöihin hyödynnettiin mahdollisimman pitkälle vanhojen sivujen tekstejä, jotka ryhmiteltiin selkeämmiksi kokonaisuuksiksi. Esimerkiksi lähialueen kohteet ryhmiteltiin sijainnin mukaan, niin että samassa suunnassa olevat kohteet sijoitettiin saman alaotsikon alle. Kokonaan uudet tekstit tehtiin tilan eläimien esittelysivuille, sillä niitä ei ollut vielä olemassa.

#### <span id="page-43-3"></span>4.5 Ulkoasu

Verkkosivujen ulkoasun suunnitteluun kuului logojen kartoittaminen, värimaailman määrittäminen, kuvavalinnat sekä typografian valinta. Näiden valintojen jälkeen voitiin suunnitella sivujen lopullinen ulkoasu.

#### <span id="page-43-4"></span>4.5.1 Logot

Maatilamatkailu Ilomäellä oli jo valmiina logo, jota haluttiin käyttää uusilla verkkosivuilla. Tämän logon värejä ja fonttia hyödynnettiin itse sivuston väri- ja fonttivalinnoissa. Yrityksen logon lisäksi verkkosivuilta haluttiin löytyvän myös yhteistyökumppaneiden eli Leaderin, Eu:n maaseuturahaston ja Visit Seinäjoen logot. Yrityksen logo sijoitettiin sekä ylä- että alatunnisteeseen, Leaderin ja

maaseuturahaston logot sivujen alatunnisteeseen ja Visit Seinäjoen logo lähialueiden kohteiden sivulle[. Kuvio 15](#page-44-1) on Maatilamatkailu Ilomäen päälogo.

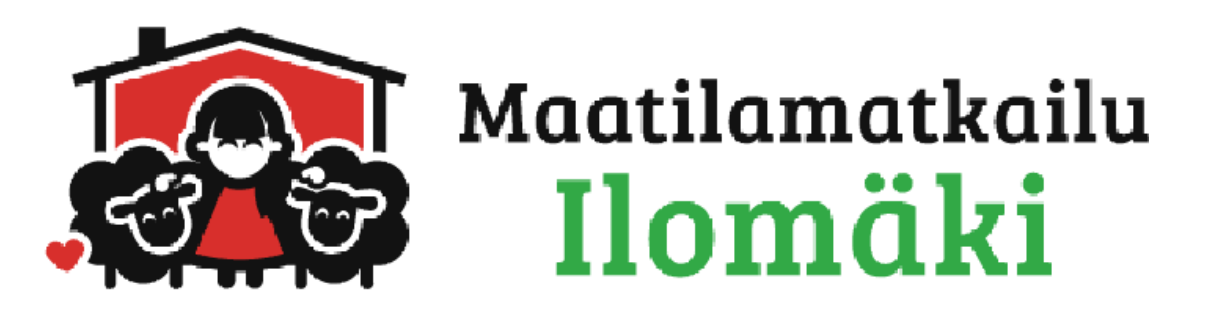

Kuvio 15. Maatilamatkailun logo

#### <span id="page-44-1"></span><span id="page-44-0"></span>4.5.2 Värit

Verkkosivuilla päätettiin käyttää valkoisen lisäksi kolmea väriä, joista yksi oli pääväri, yksi korostusväri ja yksi taustaväri[. Kuvio 16](#page-44-2) on verkkosivuilla käytetty väripaletti. Pääväriksi valittiin vihreän sävy nimeltään Killarney (Koshevoy 2019b.). Pääväriksi haluttiin vihreä, koska se toistui yrityksen logossa ja vanhoilla sivuilla. Vihreä myös symboloi luontoa ja maaseutua, jotka voidaan yhdistää maatilamatkailuun. Pääväriä käytettiin sivujen alatunnisteessa, painikkeissa sekä kolmostason otsikoinnissa.

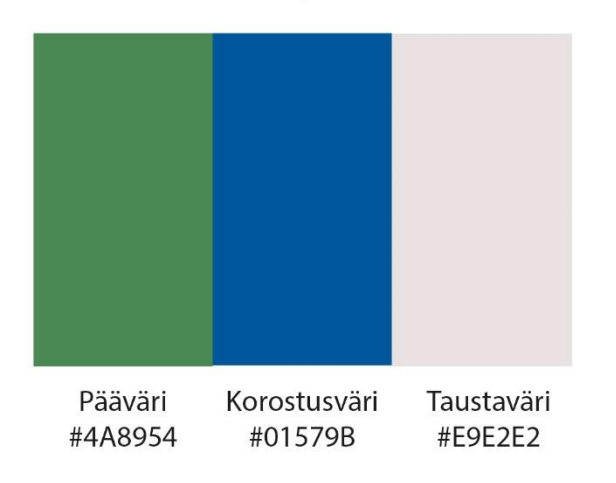

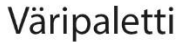

<span id="page-44-2"></span>Kuvio 16. Käytetty väripaletti

Korostusväriksi valittiin sinisen sävy koboltti (Koshevoy 2019a.). Tämän värivalinnan haluttiin sopivan yhteen päävärin kanssa sekä yhdistävän itse verkkosivujen sekä verkkokaupan värimaailman. Koboltinsininen onkin kopioitu värivalitsimella suoraan verkkokaupan ulkoasusta. Toteutuksessa korostusväriä käytettiin ykkös- ja kakkostason otsikoissa sekä valikossa. Taustaväri, sävyltään kuiskaus (Koshevoy 2019c.), valikoitui lopulta kokeilujen kautta. Taustaväriä käytetään sivujen sisällön taustalla.

#### <span id="page-45-0"></span>4.5.3 Kuvavalinnat

Verkkosivuja suunniteltaessa huomattiin, että sivuilla tarvitaan paljon erilaisia kuvia muun muassa mökeistä, itse tilasta ja sen eläimistä. Opinnäytetyön toteutuksen aikana valokuvaaja kävi ottamassa uusia kuvia tilasta ja eläimistä. Nämä eivät kuitenkaan ehtineet verkkosivujen julkaisuun, mutta päätettiin päivittää sivuille myöhemmin. Koska hyvälaatuisia kuvia oli jo valmiina, verkkosivuilla ei käytetty kuvapankkikuvia, vaan kuvavalinnat perustuivat yrityksen omiin kuviin.

Jokaisella sivulla käytettin sivun yläreunassa koko näytön levyistä pääkuvaa, jonka päällä oli valkoisella fontilla sivun otsikko. Etusivulla käytettiin samaa kuvaa kuin vanhoilla sivuilla, sillä kuvan haluttiin olla linjassa myös sivujen kanssa ja tuovan mielleyhtymän, että jotain oli säilytetty. Tämä kuva on korkeampi kuin alasivujen pääkuva, ja sen päällä on pikalinkit mökkien ja palveluiden varaukseen. Alasivujen kuvissa oli vain otsikko. [Kuvio](#page-45-1) 17 on esimerkki alasivun pääkuvasta j[a Kuvio 18](#page-46-1) on etusivulla käytetty pääkuva.

<span id="page-45-1"></span>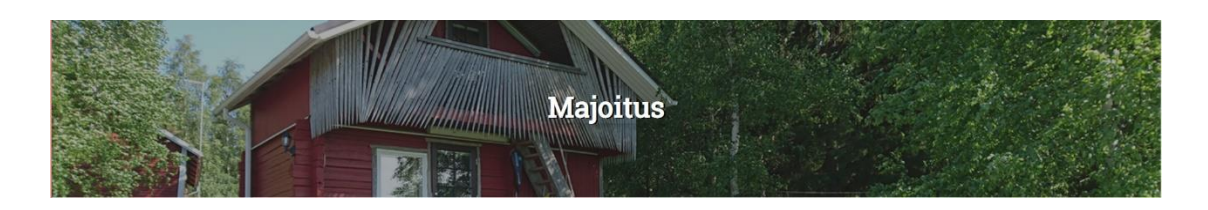

Kuvio 17. Alasivun pääkuva

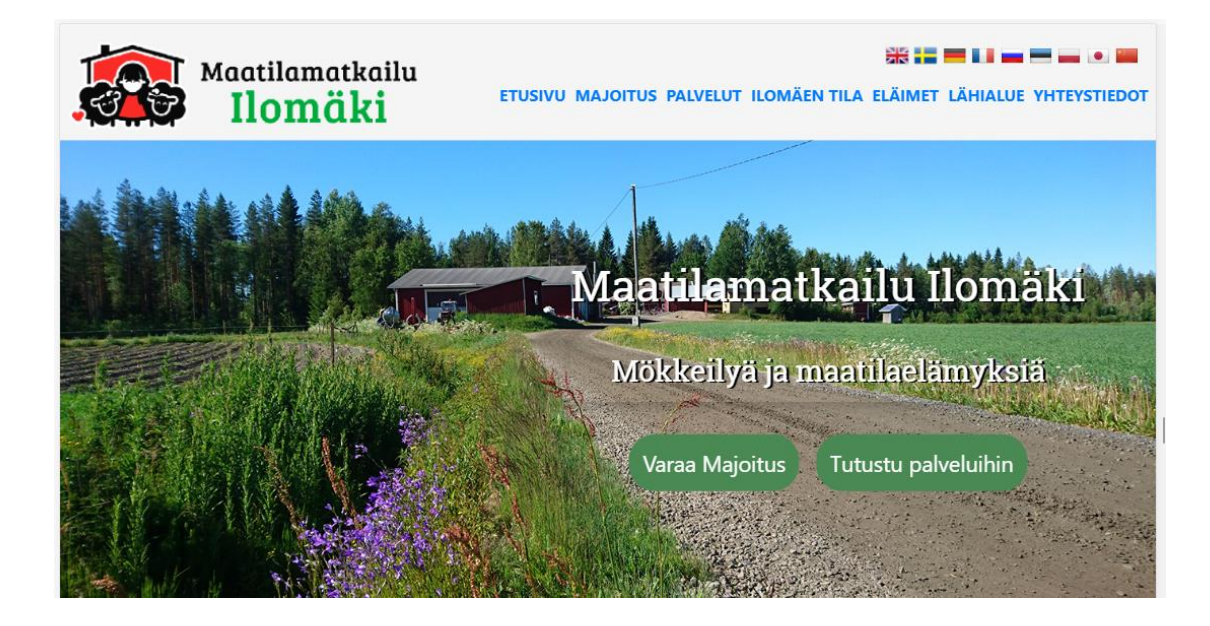

Kuvio 18. Etusivun pääkuva

<span id="page-46-1"></span>Verkkosivujen erikieliset infosivut haluttiin kuvata lippurivillä, joka sijoitettiin sivujen ylätunnisteeseen. Myös alatunnisteen yhteystiedot sekä linkit sosiaaliseen mediaan ja matkailupalveluihin haluttiin visualisoida kuvakkeilla. [Kuvio](#page-46-2) 19 on kaikkien kieliversioiden liput.

<span id="page-46-2"></span>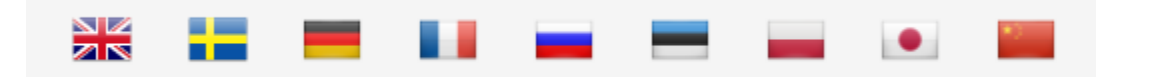

Kuvio 19. Kieliversioiden liput

#### <span id="page-46-0"></span>4.5.4 Typografia

Uusilla verkkosivuilla päätettiin otsikoinnissa käyttää Serif -muotoista eli päätteellistä fonttia ja leipätekstissä päätteetöntä fonttia. Otsikkofontin tavoitteena oli muistuttaa yrityksen logon fonttia. Leipätekstin taas olisi oltava mahdollisimman helposti luettavissa. Otsikkofontiksi valikoitui lopulta Google fonteista löytynyt Roboto Slab ja leipätekstin fontiksi Pontano Sans[. Kuvio](#page-47-1) 20 on esitetty sinisellä otsikkofontti ja mustalla leipätekstin fontti.

## Tervetuloa Ilomäelle!

Maatilamatkailu Ilomäki tarjoaa vierailleen majoitusta, aitoja elämyksiä, maatilan arkea ja lakeuksien rauhaa ympärivuotisesti Etelä-Pohjanmaalla, Peräseinäjoen kylässä Seinäjoella.

<span id="page-47-1"></span>Kuvio 20. Otsikon ja leipätekstin fontti

#### <span id="page-47-0"></span>4.6 Toteutus

Verkkosivujen julkaisualustaksi valittiin WordPress-julkaisujärjestelmä, joka asennettiin palvelimelle. WordPress oli jo käytössä vanhoilla sivuilla, joten se oli toimeksiantajalle jo ennestään tuttu. Asennusvaihtoehtona olisi ollut WordPressin asentaminen paikalliseen kehitysympäristöön, mutta tässä tapauksessa myös toimeksiantajan haluttiin saavan mahdollisuus päästä lisäämään sivuille sisältöjä jo sivujen tuotantovaiheessa.

Tämä työnjako helpotti verkkosivujen tuotantoa, sillä sivuston materiaalimäärä oli melko suuri. Näin toteutuksessa pystyttiin myös keskittymään verkkosivujen teknisen pohjan rakentamiseen. Toteutuksen lähtöajatuksena oli luoda verkkosivuista mahdollisimman joustavat ja muokattavissa olevat, jotta toimeksiantaja voisi jatkossa itsenäisesti päivittää sivuja ilman, että sivujen toteutusta tarvitsisi muuttaa.

Suunnittelu- ja toteutusvaiheen lopputulokset eroavat jonkin verran toisistaan. Tässäkin tapauksessa joitain ulkoasun suunnittelussa olleita elementtejä ei otettu käyttöön tai vastaavasti joitain suunnitteluvaiheesta puuttuvia elementtejä lisättiin. [Kuvio 21](#page-49-0) on rinnakkain suunnitteluvaiheen pohjalta tehty etusivun ulkoasuehdotus sekä valmiin verkkosivun ulkoasu.

Vasemmalla on suunnitteluvaiheen ulkoasuluonnos ja oikealla toteutunut etusivu. Kuvasta voidaan huomata, että etusivun rakenne ja värimaailma on pysynyt pääosin samana, mutta toteutuksen aikana siihen on lisätty elementtejä, kuten palvelujen alle vihreät painikkeet. Myös kuvien koot, painikkeiden muodot, otsikoiden värit ja kartan ulkoasu ovat tarkentuneet toteutusvaiheen aikana.

Suunnittelu- ja prosessivaiheen lopputulokset eivät siis aina vastaa yksi yhteen toisiaan, vaan toteutusvaiheessa saatetaan päätyä poikkeamaan suunnitelmasta. Pääasiassa suunnitteluvaiheen määritykset kuitenkin pitivät koko toteutusvaiheen ajan ja toteutus mukaili suunnitteluvaiheen tuloksia. Ulkoasun lisäksi myös verkkosivujen sivurakennetta päivitettiin hieman, niin että Tilan eläimet -alasivu nostettiin samantasoiseksi sivuksi muiden sivujen kanssa. Muuten toteutuneen sivuston rakenne mukaili suunniteltua rakennetta.

#### Suunnitelma **Toteutus Cho Montheathan Kootilemetkellu**<br>Ilomäki Majožus Palvelat je aktiviterik Domänn tila Lähiakur **WIDMILDRAIN** IN FRONTIF ROMAN FEA ILAMET LANGUA THEFT Maatilamatkailu Willomäki Maatilematkailu Ilomaki relanyksiä ja maatilan arkea! Makkeitya ja maati hal imyks Tervetuloa Ilomäelle! Tervetuloa Ilomäelle Vierailu Ilomäellä tuo mieleen nostalgisia muistoja maalta, ehkä omasta mummolasta: heinän tuoksua, kotieläinten siilttelyä ja yhteisiä hetkiä arkiaskareiden parissa. *<u>Thomas A*</u> a sautia Maatilamatkailua jo 20 Maatilamatkailua jo 20 vuotta! vuotta! flembes tikes mittely parilla balmedia rivillà tibian. Loppuus finklei<br>Siaeuthdyyn o Tutanta tilaan täriä Keskellä lakeuksia Maatilaloma ja Etelä-<br>Pohjanmaan elämykset<br>yhdellä kertaa Maatilaloma ja<br>Etelä-Pohjanmaan elämykset<br>yhdellä kertaa Melită on lyfryt matka mihin talvansa<br>Etelä-Pohjanmaalia. u kronice m × Tutustu lähialueen kohteisiin täältä **RADARES AND TRANSPORTE** Maatilalla tapahtuu Maatilalla tapahtuu! Instaleed **Re** Ilomäki **n CO** Homaki

**GRED** 

<span id="page-49-0"></span>Kuvio 21. Etusivun suunnitelma ja toteutunut etusivu

#### <span id="page-50-0"></span>4.6.1 Gutenberg

Sivujen toteutustavaksi päätettiin valita WordPressin uusin sivujenrakennustoiminto Gutenberg, joka poikkeaa merkittävästi WordPressin aiemmasta oletuseditorista. Gutenbergin avulla jokainen sivu rakennettiin hallinnan puolella erilaisista lohkotyypeistä, joista käytetyimmät olivat sarakkeet, kappaleet ja kuvat. Lohkojen haasteksi nousi niiden responsiivisuus, sillä lohkot eivät automaattisesti mukaudu erilaisiin näyttökokoihin. Tämä vaati lohkojen järjestyksen ja tyylitiedostojen muokkaamista.

Koska Gutenbergin lohkot ovat suhteellisen tuore lisäosa, muokkaamisen jälkeen lohko saattoi muuttua esimerkiksi HTML-koodiksi eikä palautua enää ennalleen. Lohkon sisältö näkyi kuitenkin normaalisti itse sivulla. HTML-koodiksi muuttuminen hankaloittaa kuitenkin verkkosivujen päivittämistä, jos päivittäjällä ei ole ymmärrystä koodin sisällöstä[. Kuvio 22](#page-51-0) on etusivu hallintaosuudessa lohkoilla rakennettuna ja [Kuvio 23](#page-52-1) saman sivun näkyminen selaimessa. Kuvia vertailtaessa voidaan huomata, että yläosan taustakuvan sisältävän lohkon koodia on jouduttu muokkaamaan ja editori on muuttanut lohkon sisällön HTML-koodiksi. Muiden lohkojen sisältö puolestaan muistuttaa sekä editorissa että itse sivulla toisiaan.

# Majoitus

<div class="wp-block-cover has-background-dim-40 has-very-dark-graybackground-color has-background-dim sub-page-header full" style="background-image:url(http://suvijylaskoski.fi/ilomaki/wpcontent/uploads/2019/02/majoitus.jpg)"><h1 class="shadow"> <strong>Majoitus</strong></h1></div>

# Majoitusvaihtoehdot

Maatilalta löytyy seitsemän erilaista mökkiä, kahdeksas mökki sijaitsee Kalajärven matkailukeskuksella. Mökkien ajantasaisen varaustilanteen tarkistuksen ja varauksen voit tehdä helposti omassa ONLINEvarausjärjestelmässämme, josta löydät myös hinnaston sekä mökkien lisätiedot.

#### Mökkien ONLINE-varaukseen

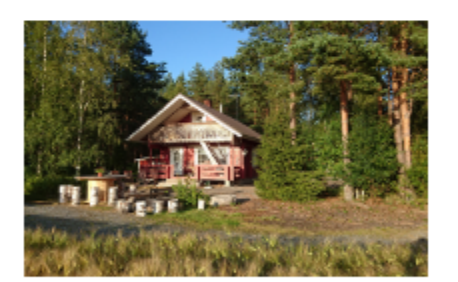

### Onnenkivi

Viljapellon laitamilla omassa rauhassaan sijaitseva vuonna 2013 valmistunut Onnenkivi on tasokkain lomamökkimme, jossa ei tarvitse tinkiä mukavuuksista. Lähistöllä määkivät lampaat tuovat aitoa maaseudun tunnelmaa. Puusaunan löylyt ja auringonlasku terassilta ihailtuna kruunaavat mökki-illan. Ehkä haluat lisäksi hemmotella itseäsi kylpytynnyrissä? Onnenkivessä

#### <span id="page-51-0"></span>Kuvio 22. Gutenberg-lohkoilla luotu majoitussivu

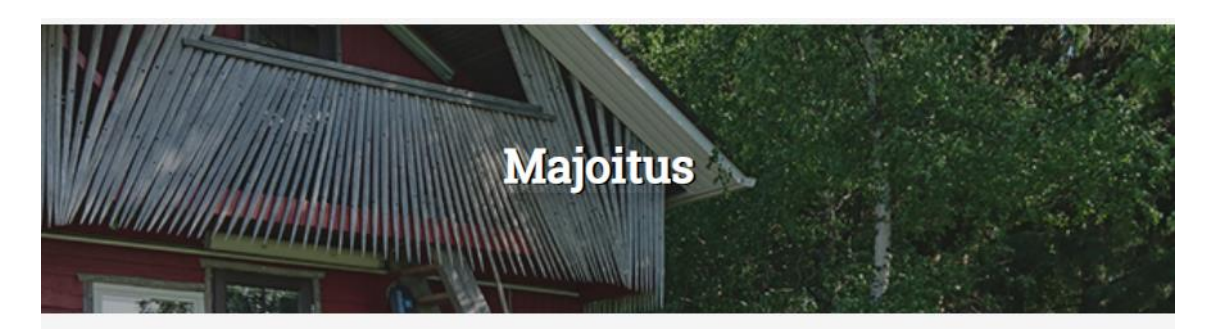

# Majoitusvaihtoehdot

Maatilalta löytyy seitsemän erilaista mökkiä, kahdeksas mökki sijaitsee Kalajärven matkailukeskuksella. Mökkien ajantasaisen varaustilanteen tarkistuksen ja varauksen voit tehdä helposti omassa ONLINE-varausjärjestelmässämme, josta löydät myös hinnaston sekä mökkien lisätiedot.

Mökkien ONLINE-varaukseen

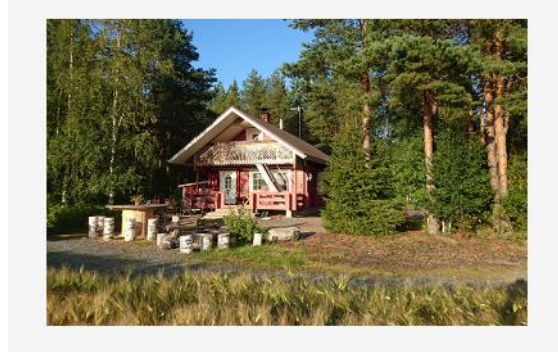

#### **Onnenkivi**

Viljapellon laitamilla omassa rauhassaan sijaitseva vuonna 2013 valmistunut Onnenkivi on tasokkain lomamökkimme, jossa ei tarvitse tinkiä mukavuuksista. Lähistöllä määkivät lampaat tuovat aitoa maaseudun tunnelmaa. Puusaunan löylyt ja auringonlasku terassilta ihailtuna kruunaavat mökkiillan. Ehkä haluat lisäksi hemmotella itseäsi kylpytynnyrissä? Onnenkivessä sekin onnistuu.

<span id="page-52-1"></span>Kuvio 23. Majoitussivu selaimessa

#### <span id="page-52-0"></span>4.6.2 Teema

Toteutuksessa käytetty teema päätettiin valmisteeman valinnan sijaan luoda alusta alkaen itse, jotta teema toimisi varmasti mahdollisimman hyvin yhdessä Gutenbergin lohkojen kanssa. Teeman sivupohjiin määriteltiin ainoastaan sivujen ala-ja ylätunniste sekä valikko. Sivujen muut sisällöt koottiin Gutenbergin lohkoista. Teeman tyylitiedostoon määriteltiin muun muassa sivujen suunnitteluvaiheessa päätetyt värit ja fontit ja teema nimettiin Ilomäki-teemaksi. Teemaan asennettiin myös Bootstrap-tyylikirjasto, jonka käyttö kuitenkin osoittautui hyvin vähäiseksi, sillä esimerkiksi responsiivisuus ratkaistiin verkkosivuilla muilla tavoin esimerkiksi muokkaamalla suoraan lohkojen tyylimäärityksiä. Kirjastoa ei lopulta kuitenkaan päädytty poistamaan.

Teeman tiedostorakenne oli erittäin yksinkertainen, sillä suuri osa sivujen rakenteesta pystyttiin määrittelemään Gutenbergin lohkoissa. Teeman tiedostorakenne on esitetty **Error! Reference source not found.** ja tiedostojen käyttötarkoitus on listatt[u Taulukko 2.](#page-53-1) Kehityksessä haastellisimmaksi nousi sivujen responsiivisuus sekä erikokoisten sarakkeiden käyttö sivujen asettelussa. Näille Gutenbergissä ei ole esimäärityksiä, joten responsiivisuuden määrittäminen jää kehittäjän vastuulle. Rinnakkain olevia sarakkeiden leveyttä muokattiin lopulta määrittelemällä niille omat tyyliluokat. [Kuvio 25](#page-54-1) on teemaan valmiiksi määritelty sivupohja selaimessa.

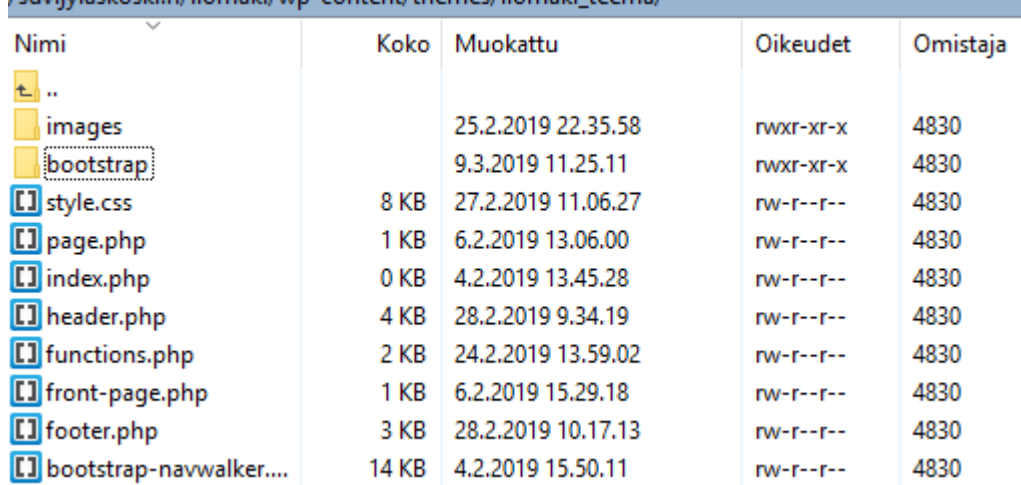

/suviivlaskoski.fi/ilomaki/wn-content/themes/ilomaki\_teema/

<span id="page-53-0"></span>Kuvio 24. Teeman sisältämät tiedostot ja kansiot

| Tiedosto ta kansio         | Käyttötarkoitus                            |
|----------------------------|--------------------------------------------|
| functions.php              | Teeman sisältämät toiminnot. Muun          |
|                            | muassa Css-tyylitiedostojen ja Javascript- |
|                            | tiedostojen lisäys teemaan                 |
| front-page.php ja page.php | Etusivun ja alasivujen sivupohjat          |
| header.php                 | Sivujen ylätunniste, logo ja valikko       |
| footer.php                 | Sivujen alatunniste                        |
| style.css                  | Sivujen tyylitiedosto                      |

<span id="page-53-1"></span>Taulukko 2. Teemassa käytetyt tiedostot

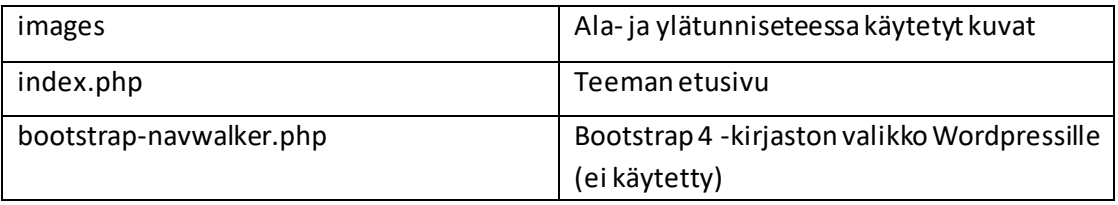

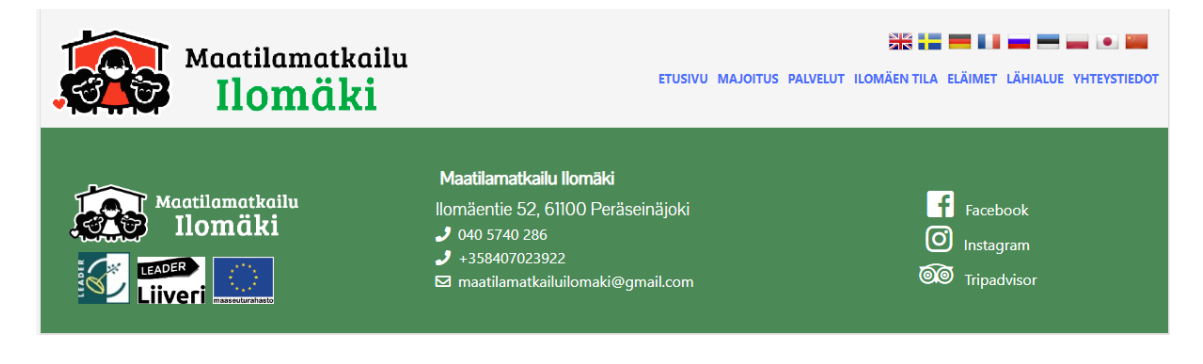

<span id="page-54-1"></span>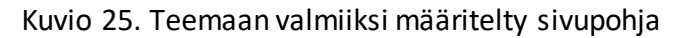

#### <span id="page-54-0"></span>4.6.3 Käytetyt lisäosat

Toteutuksessa käytettiin WordPressin tarjoamia lisäosia, joiden avulla voitiin laajentaa verkkosivujen toiminnallisuutta. Lisäosia käytettiin muun muassa kuvapalvelu Instagramin liittämiseen verkkosivuille, hakukoneoptimoinnin helpottamiseen sekä yhteydenottolomakkeen liittämiseen[. Taulukko 3](#page-54-2) on listattu verkkosivuilla käytetyt lisäosat sekä niiden toiminnallisuudet.

#### <span id="page-54-2"></span>Taulukko 3. Käytetyt WordPress-lisäosat

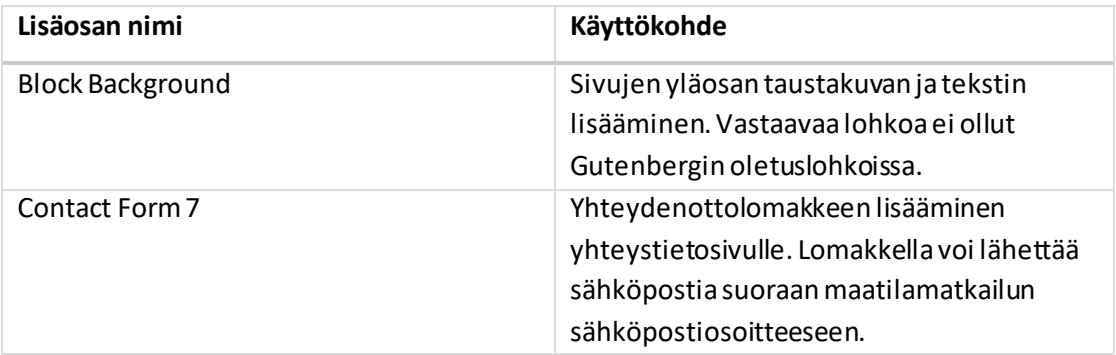

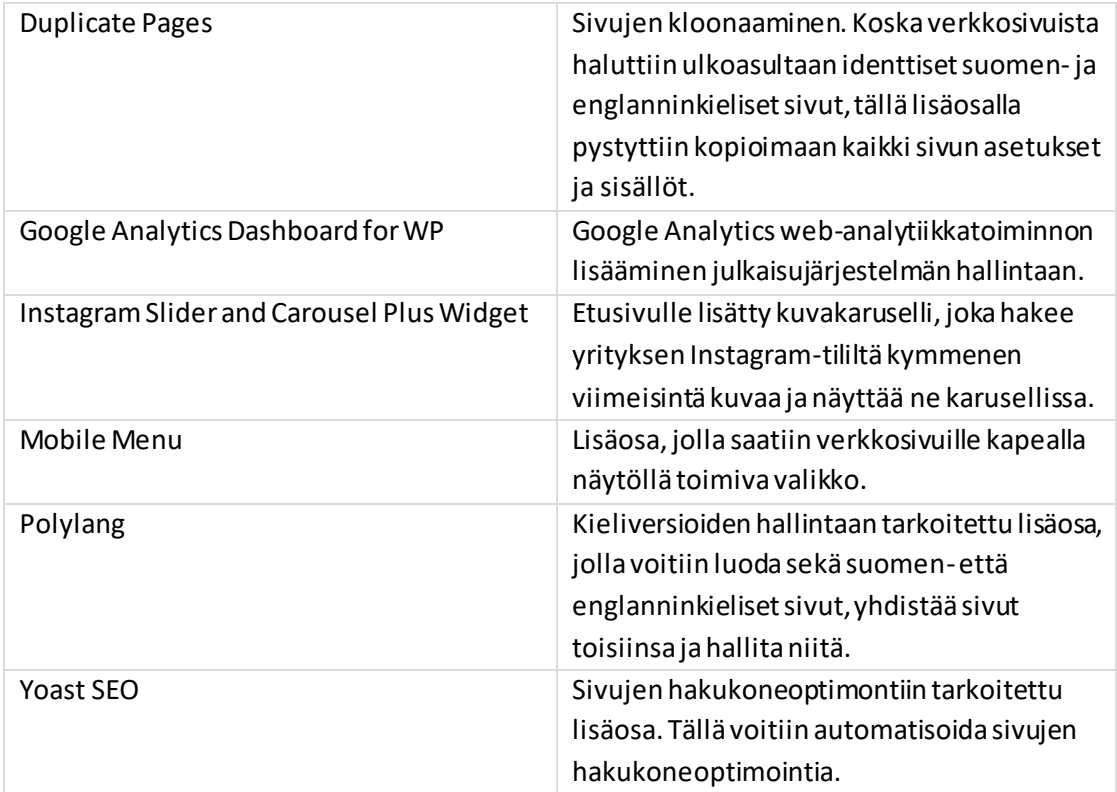

#### <span id="page-55-0"></span>4.6.4 Kieliversiot

Verkkosivuista luotiin ensin suomenkielinen versio, jonka sivut kloonattiin Dupligate Pages -lisäosan avulla. Tämän jälkeen kloonattujen sivujen kieli muutettiin englanniksi ja yhdistettiin Polylang-lisäosalla suomenkielisiin sivuihin. Sivujen kloonauksella pystyttiin säilyttämään suomenkielisten sivujen kuvat ja määritykset ja helpotettiin englanninkielisten sivujen luontia. Näin jokaista sivua ei tarvinnut luoda alusta asti uudelleen ja toimeksiantajan tarvitsi muuttaa vain sivujen tekstit. Muille kielille luotiin oma lyhyt esittelysivu, josta tehtiin ohjaus englanninkielisten sivujen etusivulle.

#### <span id="page-56-0"></span>4.6.5 Domain, palvelin ja SSL

Verkkosivujen uudeksi domainiksi valittiin www.maatilamatkailuilomaki.fi. Tämä domain oli jo käytössä Maatilamatkailu Ilomäen verkkokaupassa, jonka domain muutettiin muotoon shop.maatilamatkailuilomaki.fi. Muutoksen myötä maatilamatkailun ja verkkokaupan osoitteet olivat aiempaa yhtenäisempiä. Aikaisempi maatilamatkailun sivujen www.ilomaki.info -osoite päätettiin pitää olemassa vielä toistaiseksi, mutta ohjata liikenne uusille verkkosivuille.

Verkkosivut siirrettiin myös kokonaan uudelle palvelimelle, joka oli Toisintomedian tarjoama palvelintila. Samalla sovittiin myös verkkosivujen ylläpidon siirtymisestä. Toimeksiantajalle annettiin ohjeet, joiden avulla hän onnistui hankkimaan shop.maatilamatkailuilomaki.fi -domainin ja siirtämään maatilamatkailu.fi -domainin uudelle palvelimelle. Uudelle palvelimelle hankittiin myös SSL-sertifikaatti, jonka luomisessa käytettiin Toisintomedialta saatavilla olevia ohjeita.

#### <span id="page-56-1"></span>4.6.6 Hakukoneoptimointi ja web-analytiikka

Verkkosivujen hakukoneoptimointi toteutettiin WordPressin Yoast SEO-lisäosalla, jolla lisättiin verkkosivuihin Googlen hakutuloksissa näkyvät kuvaukset sekä avainsanat. Lisäosa selasi myös sivun läpi ja ilmoitti, jos sivulla ei ollut tarpeeksi tekstiä tai linkkejä tai jos sivulta puuttui sille määriteltyjä hakusanoja. Lisäosan ohjeiden avulla pystyttiin vielä optimoimaan sivujen sisältöjä ennen julkaisua.

Hakukoneoptimoinnissa hyödynnettiin toimeksiantajalta saatua Fonectan hakukonemainontakampanja raporttia kesältä 2017, jossa oli listattu hakusanoja, joita haettaessa Maatilamatkailu Ilomäen mainos on näkynyt asiakkaalle. Raportin avulla saatiin suuntaviivat hakusanojen määrittämiselle. Yleisimpiä hakusanoja pyrittiinkin käyttämään uusien verkkosivujen hakukoneoptimoinnissa sisällyttämällä niitä sivujen kuvaukseen sekä itse sivujen tekstisisältöön.

[Kuvio 26](#page-57-0) on kuvakaappaus Fonectan kampanjaraportista, josta nähdään, että selkeästi yleisimmin käytetty hakusana on maatilamajoitus. Maatilamajoituksen lisäksi hakusanoina oli käytetty myös paikkakuntia, jotka myös tuli ottaa huomioon hakukoneoptimoinnissa. [Kuvio 27](#page-57-1) on puolestaan Yoast SEO-lisäosan avulla tehty etusivun kuvauksen hakukoneoptimointi, jonne on sisällytetty avainsanojen lisäksi myös yrityksen slogan.

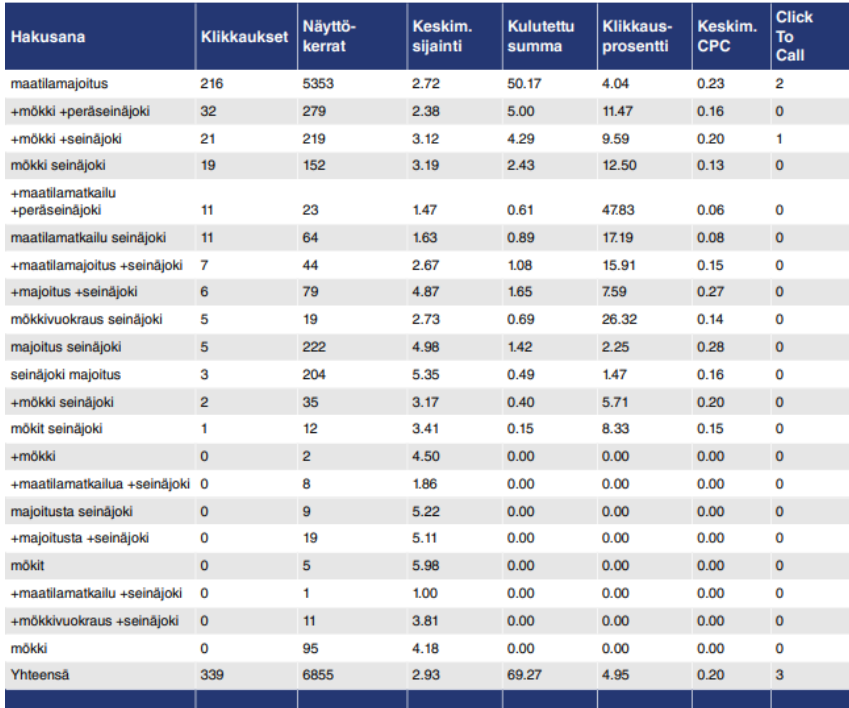

#### <span id="page-57-0"></span>Kuvio 26. Fonectan hakusanaraportti Maatilamatkailu Ilomäen verkkosivuista

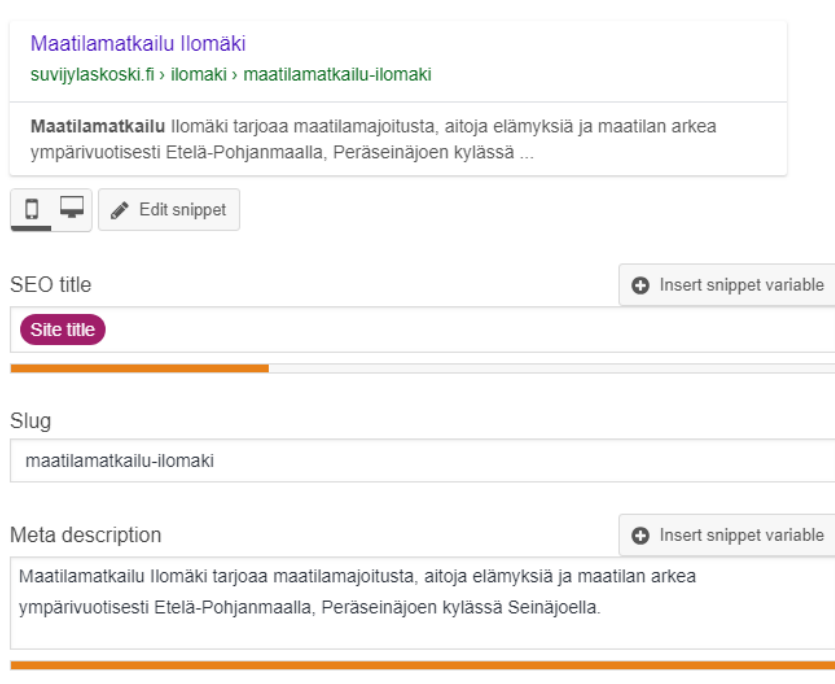

<span id="page-57-1"></span>Kuvio 27. Etusivun hakukoneoptimointi

Web-analytiikan lisääminen verkkosivuille tehtiin Google Analytics Dashboard for WP -lisäosalla, jolla yrityksen Google Analytics -tili voitiin liittää suoraan WordPressin hallintaan. Lisäosan avulla sivujen analytiikka saatiin yhdistettyä samaan paikkaan sivujen muun hallinnan kanssa, jotta toimeksiantajan ei tarvitsisi kirjautua useaan eri paikkaan. Web-analytiikan tuloksia voitaisiin seurata kevään kuluessa sekä käyttää sivujen jatkokehityksessä. Koska kysessä oli rakenteeltaan kokonaan uusi sivusto, eikä suoraa vertailukohdetta ollut, analytiikan tulokset olisivat erityisen tärkeitä sivuston onnistumisen arvioinnissa.

#### <span id="page-58-0"></span>4.6.7 Testaus ja julkaisu

Ennen julkaisua verkkosivujen toiminnot, muun muassa yhteydenottolomakkeen ja linkkien toiminta, sekä responsiivisuus testattiin eri näyttökoissa ja eri selaimilla. Sivuille tehtiin myös nopeus- ja validaatiotestit Internetissä saatavilla olevilla ilmaisohjelmilla, joiden antamien tulosten perusteella verkkosivuja pyrittiin vielä parantamaan entisestään. Käytettyjä testaussovelluksia olivat Googlen PageSpeed Insights, jolla testattiin sivuston latautumisnopeus ja mobiReady Beta, jolla voitiin tarkistaa sivujen käyttäjäystävällisyys pienellä näytöllä. Verkkosivujen validointiin käytettiin Nu Html Checker -tarkistussivua.

Testeissä eniten huomautuksia tuli kuvien tiedostokokojen suuruudesta, minkä vuoksi jokainen kuva tarkistettiin ja ylimääräiset kuvat poistettiin mediakirjastosta viemästä tilaa. Koska suuri osa verkkosivujen sisällöstä oli kuvia, ylimääräisten kuvien poisto nopeutti sivujen latautumista huomattavasti. Myös teemassa käytetyt tyylitiedostot minimoitiin, jotta sivujen latausnopeus olisi mahdollisimman pieni. Validaattorin testin tuloksissa huomautuksia tuli pieniä lisäosien koodista. Niitä ei kuitenkaan haluttu lähteä muokkaamaan, jotta lisäosat voisivat toimia parhaalla mahdollisella tavalla.

Verkkosivut julkaistiin maaliskuussa 2019. Julkaisun jälkeen toimeksiantajan kanssa sovittiin, että seurataan web-analytiikan avulla saatujen tietojen perusteella uusilla verkkosivuilla tapahtuvaa liikennettä. Saatujen tulosten avulla verkkosivuja tullaan kehittämään kevään ja kesän aikana lisää, jotta ne vastaisivat mahdollisimman paljon asiakkaiden tarpeita.

#### <span id="page-60-0"></span>**5 Tulokset ja pohdinta**

Maatilamatkailu Ilomäen verkkosivujen suunnittelu- ja toteutusprosessi oli lopulta hieman laajempi kuin mitä vanhojen sivujen ensivilkaisulla saattoi olettaa. Sisältöä oli yllättävän paljon ja verkkosivujen kieliversiot lisäsivät työmäärää. Onneksi toimeksiantajan kanssa saatiin tehtyä työnjako sisältöjen suhteen. Oli tärkeää, että toimeksiantajalla oli mahdollisuus osallistua sivujen suunnitteluun ja toteutukseen. Näin toimeksiantajalla oli myös matala kynnys kommentoida ja esittää toiveitaan prosessin eri vaiheissa.

Varsinkin verkkosivujen suunnitteluprosessin voisi tiivistää yhteen sanaan: kohderyhmä. Jos et tunne kohderyhmää, et osaa suunnitella mitään. Prosessin jokaisessa vaiheessa on pidettävä mielessä, kenelle verkkosivuja ollaan tekemässä. Ketkä tulevat olemaan sivujen todelliset käyttäjät? Tässä toimeksiantajan tietotaito omasta alastaan ja asiakkaistaan nousi tärkeään rooliin. Maatilamatkailuyrityksen yrittäjä pystyi kuvailemaan asiakkaitaan ja hänellä oli ensikäden tietoa siitä, mitä maatilamajoituksesta kiinnostuneet asiakkaat haluavat sivuiltaan löytää. Yrittäjän kokemuksiin voitiin yhdistää myös analytiikan avulla saatavat tiedot. Aikaisemmilta sivuilta saaduilla tilastoilla pystyttiin kartoittamaan esimerkiksi väyliä, joilla kohderyhmään kuuluvat asiakkaat löytävät sivut.

Ennen suunnitteluprosessin aloittamista olemassa olevaan materiaaliin tutustuminen on siis ensiarvoisen tärkeää, sillä sen avulla saadaan kokonaiskuva projektista. Toimeksiantajaa ei kannata missään vaiheessa rajata pois. Päin vastoin hänen kauttaan kannattaa hankkia niin paljon tietoa kuin mahdollista. Kohderyhmän lisäksi oli huomioitava myös yrittäjän toiveet, sillä verkkosivut edustavat hänen toimeentuloaan ja niiden on oltava yhdenmukaiset yrityksen kanssa. Toimeksiantaja tarjoaa tietoa ja esittää toiveita ja suunnittelijan tehtävänä on yhdistää ne toimivaksi kokonaisuudeksi.

Julkaisujärjestelmät, tässä tapauksessa WordPress, helpottivat verkkosivujen teknistä toteutusta, mikä kasvatti suunnitteluprosessin arvoa. Jokaista sivua suunniteltaessa oli mietittävä mikä on sivun tavoite. Mitä sivulla halutaan kertoa? Hyvänä ohjenuorana saattoi pitää sitä, että sivun olellisin sisältö tuodaan esiin jo ensimmäisessä tekstikappaleessa. Verkkosivuilla täytyi myös pysyä tasapaino eli

sisällön piti jakautua tasaisesti eri sivujen välillä eikä kuormittaa yhtä sivua liialla informaatiolla. Mieluummin monta sivua, kuin yksi sivu täynnä tekstiä.

Teknisessä toteutuksessa oli haasteena WordPressin uusi Gutenberg-editori, jota toteutuksessa lähdettiin rohkeasti käyttämään. Editori mahdollistaa sivujen joustavan muokkaamisen myös toimeksiantajalle. Hän pystyy siis omatoimisesti päivittämään sivuja, eikä tarvitse ulkopuolista apua. Toteutuksen aikana huomattiin, että Gutenberg on vielä suhteellisen tuore tapaus, eikä aina toiminut ongelmitta. Editori on kuitenkin WordPressin uusin oletuseditori, joten todennäköisesti sen käyttö lisääntyy tulevaisuudessa ja jossain vaiheessa se tulee korvaamaan verkkosivujen kehityksessä WordPressin nykyisen editorin. Tämä opinnäytetyöprojekti oli siis erittäin hyvä oppitunti Gutenbergin käyttöön, mistä varmasti on hyötyä myös jatkossa. Gutenbergin toimintaperiaate oli myös helpommin sisäistettävissä, sillä sen oppimista ei häirinnyt pitkäaikainen kokemus aikaisemmasta oletuseditorista.

Uusia verkkosivuja suunniteltaessa ja toteutettaessa jouduttiin myös miettimään mitä vanhoilta sivuilta halutaan säilyttää. Mitä elementtejä voidaan siirtää uusille sivuille vai uusitaanko kaikki? Tässä tapauksessa päätettiin pitää vanhojen sivujen pääkuva ja värimaailma sekä suurin osa sisällöistä samoina. Muilta osin projektin toteutuksessa oli vapaat kädet. Toimeksiantajalta saatujen kommenttien mukaan uudet sivut koettiin raikkaiksi, selkeiksi ja helppokäyttöisiksi.

Sivujen jatkokehityksen kannalta toivotaan palautetta sivujen käytettävyydestä sekä odotetaan web-analytiikasta saatavia tuloksia. Kevään 2019 aikana uusilla sivuilla tapahtuvaa käyttäytymistä tullaan todennäköisesti seuraamaan analytiikan avulla, jotta voidaan esimerkiksi optimoida sivujen sisältöjä paremmiksi ja nostaa etusivulla esiin sisältöjä, joita käyttäjät etsivät eniten. Samalla voidaan myös seurata kokonaan uusien sivujen, kuten tilan eläinten esittelysivun, kiinnostavuutta.

#### <span id="page-62-0"></span>**Lähteet**

Babich, N. 2016. Responsive Design Best Practices – UX Planet. Viitattu 1.2.2019. https://uxplanet.org/responsive-design-best-practices-c6d3f5fd163b.

Bergstrom, B. 2018. Website Content Template: How to Get Content Right the First

Time. Viitattu 1.2.2019. https://coschedule.com/blog/website-content-template/.

Difeterici, G. 2012. The Web Designer's Roadmap. SitePoint Pty. Ltd. Viitattu 29.1.2019. https://the-

eye.eu/public/Books/IT%20Various/the\_web\_designers\_roadmap.pdf.

Duffy, C. 2018. Stop Treating Sitemaps Like the Least Valuable Player on Your Website Team! Viitattu 29.1.2019. https://www.impactbnd.com/blog/why-sitemaps-areundervalued.

Eggers, J. 2013. Reflecting on Responsive Wireframes. Viitattu 1.2.2019. https://www.degdigital.com/insights/reflecting-on-responsive-wireframes/

Gabbert, E. 2018. What Is SEO Content? A Guide to Creating Content for SEO | Word-Stream. Viitattu 18.2.2019. https://www.wordstream.com/blog/ws/2012/01/17/seocontent-beginners-guide.

Google Analytics, aloittelijan opas | Kanava.to. 2019. Kanava.to. Viitattu 18.2.2019. https://kanava.to/blogi/google-analytics-aloittelijan-opas/.

Gordiyenko, S. 2015. Web development Process. Full Guide in 7 Steps. Viitattu 29.1.2019. https://xbsoftware.com/blog/website-development-process-full-guide/.

Gremillion, B. 2015. A Hands-On Guide to Mobile-First Responsive Design. Viitattu 1.2.2019. https://www.uxpin.com/studio/blog/a-hands-on-guide-to-mobile-firstdesign/.

How to Ranks on top in 2019. | Google Technical SEO Factors. 2018. G Web Pro. Viitattu 18.2.2019. https://www.gwebpro.com/9-seo-ranking-factors-for-2019/.

Jackson, B. 2012. Diving Into the New Gutenberg WordPress Editor (Pros and Cons). Viitattu 11.2.2019. https://kinsta.com/blog/gutenberg-wordpress-editor/.

Jensen, K. 2013. How to Choose the Right Images for Your Website. Viitattu 1.2.2019. https://www.bopdesign.com/bop-blog/2013/11/how-to-choose-the-right-imagesfor-your-website/.

Johku. N.d. Aptual Commerce Oy. Viitattu 29.1.2019. https://www.johku.fi/.

Julkaisujärjestelmät (CMS) | Digitalisoinnin opas. 2019. Itewiki. Viitattu 11.2.2019. https://www.itewiki.fi/opas/julkaisujarjestelma-cms/.

Koshavoy, Dmitry. 2019a. HEX Color #01579B, Color Name: Cobalt, RGB(1, 87, 155), Windows: 10180353. – HTML CSS Color. Viitattu 11.2.2019. [https://www.htmlcsscolor.com/hex/01579B.](https://www.htmlcsscolor.com/hex/01579B)

Koshavoy, Dmitry. 2019b. HEX Color #4A8954, Color Name: Killarney, RGB(74,137,84), Windows: 5540170. – HTML CSS Color. Viitattu 11.2.2019. [https://www.htmlcsscolor.com/hex/4A8954.](https://www.htmlcsscolor.com/hex/4A8954)

Koshavoy, Dmitry. 2019c. HEX Color #E9E2E2, Color Name: Whisper, RGB(233,226,226), Windows: 14869225 – HTML CSS Color. Viitattu 11.2.2019. https://www.htmlcsscolor.com/hex/E9E2E2.

La Barbera, V. 2019. Sitemap Tips & Steps for Effective Websites | imFORZA Blog. Viitattu 29.1.2019. https://www.imforza.com/blog/sitemap-tips/.

Maatilamajoitus ja matkailuelämyksiä Seinäjoella | Maatilamatkailu Ilomäki. 2019. Maatilamatkailu Ilomäki. Viitattu 29.1.2019. https://www.ilomaki.info/fi/.

Managing Plugins << Wordpress Codex. 2019. Wordpress. Viitattu 11.2.2019. https://codex.wordpress.org/Managing Plugins.

Mobile share of website visits worldwide 2018 | Statistic. 2019. Statista. Viitattu 1.2.2019. https://www.statista.com/statistics/241462/global-mobile-phone-websitetraffic-share/.

Pang, M., Suh, W., Kim, J. & Lee, H., 2005. A Benchmarking-Based Requirement Analysis Methodology for Improving Websites. KMIS International Conference. Viitattu 29.1.2019. https://koasas.kaist.ac.kr/bitstream/10203/5396/1/2005-101.pdf.

Pawar, S. 2018. 8 Principles of Good Website Design. Viitattu 1.2.2019. https://wpastra.com/good-website-design/.

Rai, S. 2019. 6 Reasons Why Website Analytics Are Important for Your Business Growth. Viitattu 18.2.2019. https://www.monsterinsights.com/reasons-whywebsite-analytics-is-important-for-your-business-growth/

Responsive Web Design Introduction. 2019. W3Schools. Viitattu 1.2.2019. https://www.w3schools.com/css/css\_rwd\_intro.asp.

Richey, R. 1994. Developmental Research: The Definition and Scope. U. S. Department of Education. Viitattu 29.1.2019. https://files.eric.ed.gov/fulltext/ED373753.pdf.

Richey, R., Klein, J. & Nelson, W. 2004. Developmental research: studies of instructional design and development. Lawrence Eribaum Associates. Viitattu 29.1.2019. https://www.researchgate.net/publication/263963734\_Developmental\_research.

Suomi – Wordpress. 2019. Wordpress. Viitattu 11.2.2019. https://fi.wordpress.org/.

The New Gutenberg Interface: Learn Your Way Around. 2018. Escape Creative. Viitattu 11.2.2019. https://gogutenberg.com/interface/.

Typographic Contrast and Flow - Web Designer Wall – Design Trends and Tutorials. 2007. Web Designer Wall. Viitattu 1.2.2019. http://webdesignerwall.com/tutorials/typographic-contrast-flow.

Using Themes << Wordpress Codex. 2019. Wordpress. Viitattu 11.2.2019. https://codex.wordpress.org/Using\_Themes.

Website Requirements | Usability.gov. 2019. Usability.gov. Viitattu 29.1.2019. https://www.usability.gov/how-to-and-tools/methods/requirements.html.

What is SEO? (Search Engine Optimization Definition) – Moz. 2019. Moz, Inc. Viitattu 18.2.2019. https://moz.com/learn/seo/what-is-seo.

What is SSL, TLS and HTTPS? | DigiCert & Symantec. 2019. DigiCert Inc. Viitattu 18.2.2019. https://www.websecurity.symantec.com/security-topics/what-is-ssl-tlshttps.

What is Web Analytics? Definition from Techopedia. 2019. Techopedia Inc. Viitattu 18.2.2019. https://www.techopedia.com/definition/1619/web-analytics.

Web Application Testing Complete Guide (How to Test a Website). 2018. Software Testing Help. Viitattu 11.2.2019. https://www.softwaretestinghelp.com/webapplication-testing/.

Webhotellit ja domainit – usein kysytyt kysymykset. 2019. Webbinen. Viitattu 18.2.2019. https://www.webbinen.net/9-usein-kysytyt-kysymykset-faq.html.

Wong, C. 2019a. 5 Awesome Home Page Design Layouts You Can Copy Today. Viitattu 29.1.2019. https://www.websitebuilderexpert.com/designingwebsites/awesome-home-page-design-layouts/.

Wong, C. 2019b. How to Choose a Good Color Scheme For Your Website (Feb 2019). Viitattu 1.2.2019. https://www.websitebuilderexpert.com/designing-websites/howto-choose-color-for-your-website/.

Wordpress kansantajuisesti ja helposti! – Sivustonikkari. 2016. Sivustonikkari. Viitattu 11.2.2019. https://sivustonikkari.fi/wordpress-kansantajuisesti-ja-helposti/.